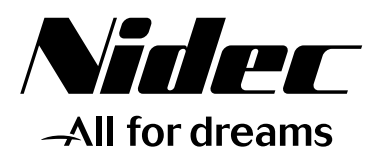

# *Installation and quick start commissioning guide*

# *Commander ID300/302*

*Integrated drive for IMfinity® motors with or w/o brake*

Reference : 5511 en - 2023.04 / c

# **LEROY-SOMER**

#### **NOTE**

NIDEC LEROY-SOMER reserves the right to modify the characteristics of its products at any time in order to incorporate the latest technological developments. The information contained in this document may therefore be changed without notice.

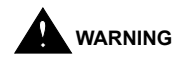

For the user's own safety, the Commander ID300/302 must be connected to an approved earth ( terminal  $\pm$  ).

If accidentally starting the installation is likely to cause a risk to personnel or the machines being driven, it is essential to supply the equipment via a circuit-breaking device (power contactor) which can be controlled via an external safety system (emergency stop, detection of errors on the installation).

The Commander ID300/302 is fitted with safety devices which, in the event of a problem, control stopping and thus stop the motor. The motor itself can become jammed for mechanical reasons. Voltage fluctuations, and in particular power cuts, may also cause the motor to stop. The removal of the causes of the shutdown can lead to restarting, which may be dangerous for certain machines or installations.

In such cases, it is essential that the user takes appropriate precautions against the motor restarting after an unscheduled stop.

The variable speed drive is designed to be able to supply the motor and the driven machine above its rated speed. If the motor or the machine are not mechanically designed to withstand such speeds, the user may be exposed to serious danger resulting from their mechanical deterioration. Before programming a high speed, it is important that the user checks that the installation can withstand it.

The Commander ID300/302 which is the subject of this manual is designed to be integrated in an installation or an electrical machine, and can under no circumstances be considered to be a safety device. With the sole exception of the Safe Torque Off (Commander ID302 only), none of the drive functions must be used to ensure safety of personnel, i.e. they must not be used for safety-related functions. It is therefore the responsibility of the machine manufacturer, the designer of the installation or the user to take all necessary precautions to ensure that the system complies with current standards, and to provide any devices required to ensure the safety of equipment and personnel.

NIDEC LEROY-SOMER declines all responsibility in the event of the above recommendations not being observed.

........................................

This manual only describes the characteristics, the installation and the quick start of the Commander ID300/302, associated to Leroy-Somer motors (with or without brake).

**For more information about the Commander ID300/302, please use the web address: www.commanderID300.info.**

**For additional information about IMfinity motors or geared motors, please refer to the documentation available on www.leroy-somer.com.**

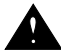

**For all details and special precautions about FFB brake, please refer to the installation guide ref.5286.**

Manual corresponding to drive versions higher than or equal to firmware V03.00.00.08 and to power V03.00.00.06.

#### **SAFETY AND OPERATING INSTRUCTIONS FOR VARIABLE SPEED DRIVES (In accordance with the low voltage directive 2014/35/EU)**

**Throughout the manual, this symbol warns of consequences which may arise from inappropriate use of the Commander ID300/302 (motor or drive), since electrical risks may lead to material or physical damage as well as constituting a fire hazard.**

#### 1 - General

The Commander ID300/302 may contain moving parts, as well as hot surfaces, during operation.

Unjustified removal of protection devices, incorrect use, faulty installation or inappropriate operation could represent a serious risk to personnel and equipment.

For further information, consult the manual.

All work relating to transportation, installation, commissioning and maintenance must be performed by experienced, qualified personnel (see IEC 364, CENELEC HD 384 or DIN VDE 0100, as well as national specifications for installation and accident prevention).

In these basic safety instructions, qualified personnel means persons competent to install, mount, commission and operate the product and possessing the relevant qualifications.

#### $2 -$ Use

Commander ID300/302 motors and drives are components designed for integration in installations or electrical machines.

When integrated in a machine, commissioning must not take place until it has been verified that the machine conforms with directive 2006/42/EC (Machinery Directive). It is also necessary to comply with standard EN 60204, which stipulates in particular that electrical actuators (which include Commander ID300/302) cannot be considered as circuit-breaking devices and certainly not as isolating switches.

Commissioning can take place only if the requirements of the Electromagnetic Compatibility Directive (EMC 2014/30/EC) are met.

The Commander ID300/302 meet the requirements of the Low Voltage Directive 2014/35/EU. The harmonized standards of the DIN VDE 0160 series in connection with standard VDE 0660, part 500 and EN 60146/VDE 0558 are also applicable.<br>The technical chara

characteristics and instructions concerning the connection conditions specified on the nameplate and in the documentation provided must be observed without fail.

#### 3 - Transportation, storage

All instructions concerning transportation, storage and correct handling must be observed.

The climatic conditions specified in the technical manual must be observed.

4 - Installation

The installation and cooling of equipment must comply with the specifications in the manual supplied with the product.

Commander ID300/302 must be protected against any excessive stress. In particular, there must be no damage to parts and/or modification of the clearance between components during transportation and handling. Avoid touching the electronic components and contact parts.

The Commander ID300/302 contain parts which are sensitive to electrostatic stresses and may be easily damaged if handled incorrectly. Electrical components must not be exposed to mechanical damage or destruction (risks to health!).

5 - Electrical connection

When work is performed on Commander ID300/302 which are powered up, the national accident prevention regulations must be respected.

The electrical installation must comply with the relevant specifications (for example conductor cross-sections, protection via fused circuit-breaker, connection of protective conductor). More detailed information is given in the manual.

Instructions for an installation which meets the requirements for electromagnetic compatibility, such as screening, earthing, presence of filters and correct insertion of cables and conductors, are given in the documentation supplied with the Commander ID300/302. These instructions must be followed in all cases, even if the Commander ID300/302 carries the CE mark.

Adherence to the limits given in the EMC legislation is the responsibility of the manufacturer of the installation or the machine.

#### 6 - Operation

Installations incorporating Commander ID300/302 must be fitted with additional protection and monitoring devices as laid down in the current relevant safety regulations, such as the law on technical equipment, accident prevention regulations, etc. Modifications to the Commander ID300/302 using control software are permitted.

Active parts of the device and the live power connections must not be touched immediately after the Commander ID300/302 is powered down, as the capacitors may still be charged. In view of this, the warnings fixed to the variable speed drives must be observed.

#### 7 - Servicing and maintenance Refer to the manufacturer's documentation.

**This manual is to be given to the end user.**

# **CONTENT**

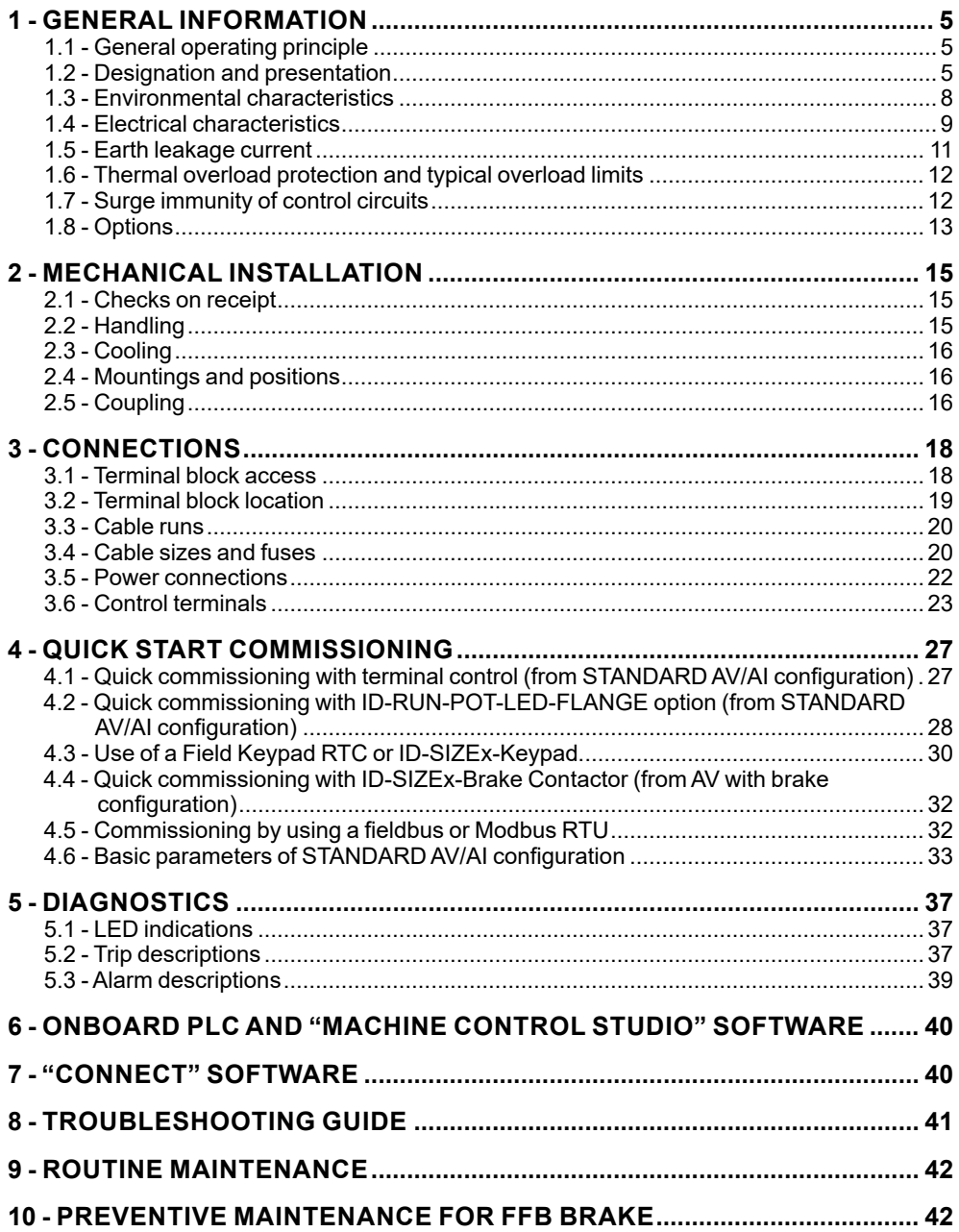

# <span id="page-4-0"></span>**1 - GENERAL INFORMATION**

### **CAUTION**

**The characteristics given in this section are for 40 °C (104 °F), 1000 m altitude and 3 kHz switching frequency. De-rating is required for higher switching frequencies, ambient temperature > 40 °C (104 °F) and high altitude. For more information, please contact Nidec Leroy-Somer.**

# **1.1 - General operating principle**

The Commander ID300/302 is the association of a 3-phase induction motor of IMfinity*®* range and an integrated high performance variable speed drive.

The Commander ID300/302 can be used with a large panel of options for motor and drive, that allows the product to perfectly suit application needs.

The motor can be offered in several mounting arrangements (feet, flange) and can be combined with standard gearboxes and brake from Nidec Leroy-Somer ranges

Drive software and parameter structure are common with other drive ranges allowing easy commissioning for users who are already familiar.

With the benefit of Nidec Leroy-Somer expertise in motor and drive solution, the Commander ID300/302 integrates a high performance motor control.

With the default configuration, the drive with integrated commands (potentiometer and command buttons, ID-RUN-POT-LED-FLANGE option) does not require any connection other than the power supply and the enable or Safe Torque Off inputs.

The drive can support one I/O or fieldbus option module.

# **1.2 - Designation and presentation**

# **1.2.1 - Drive designation and label**

<span id="page-4-1"></span>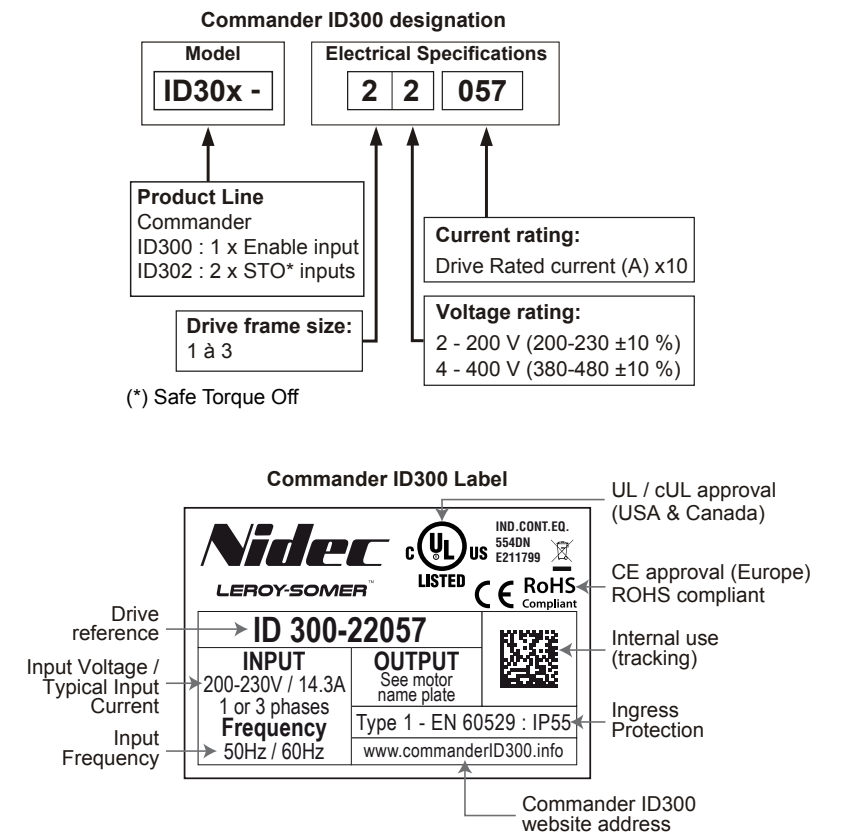

### **1.2.2 - Motor nameplate example**

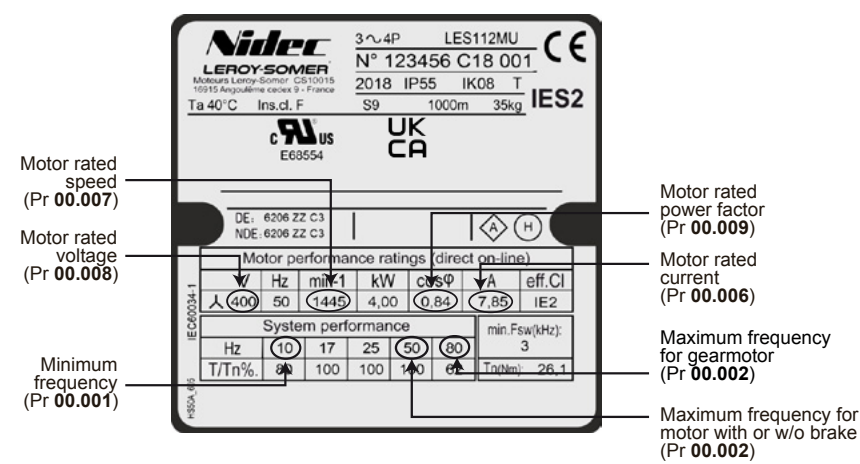

### **NOTE**

Motor parameters are factory-set.

#### **Definition of symbols used on nameplate:**

#### $\epsilon$ **Legal marking of conformity of equipment to the requirements of European Directives.**

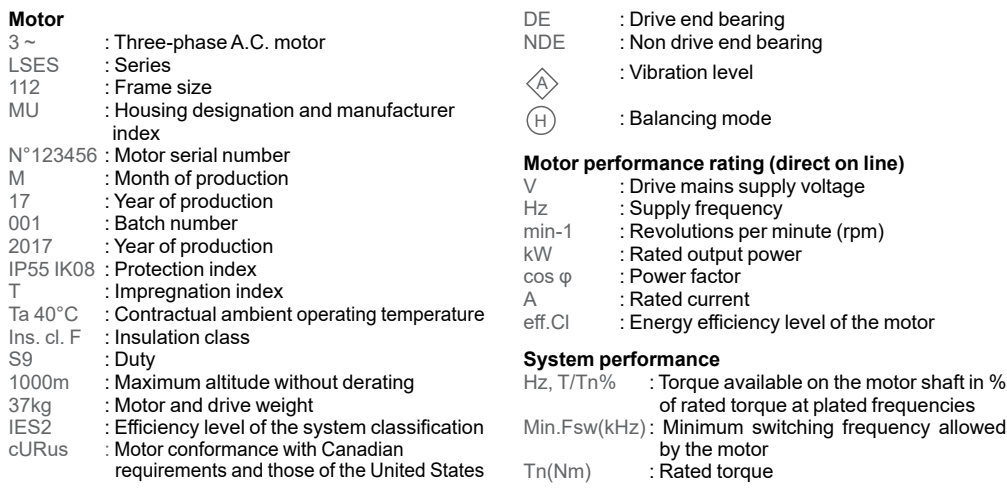

### **1.2.3 - Motor brake label**

For brake motors, see the relevant FFB brake installation guide ref.5286.

# **1.2.4 - Commander ID300/302 presentation**

### • **Size 1 or 2**

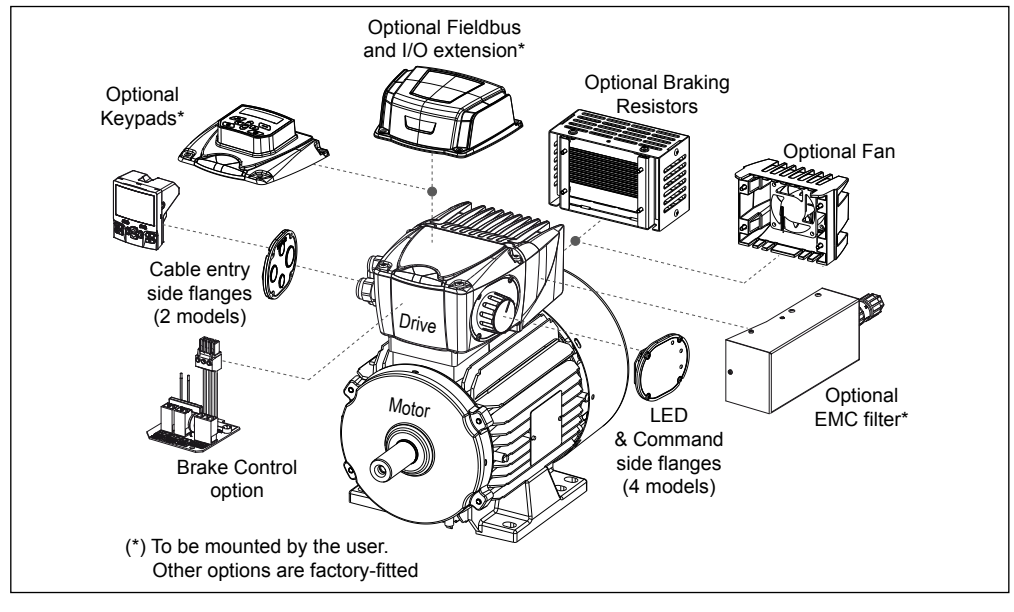

### **• Size 3**

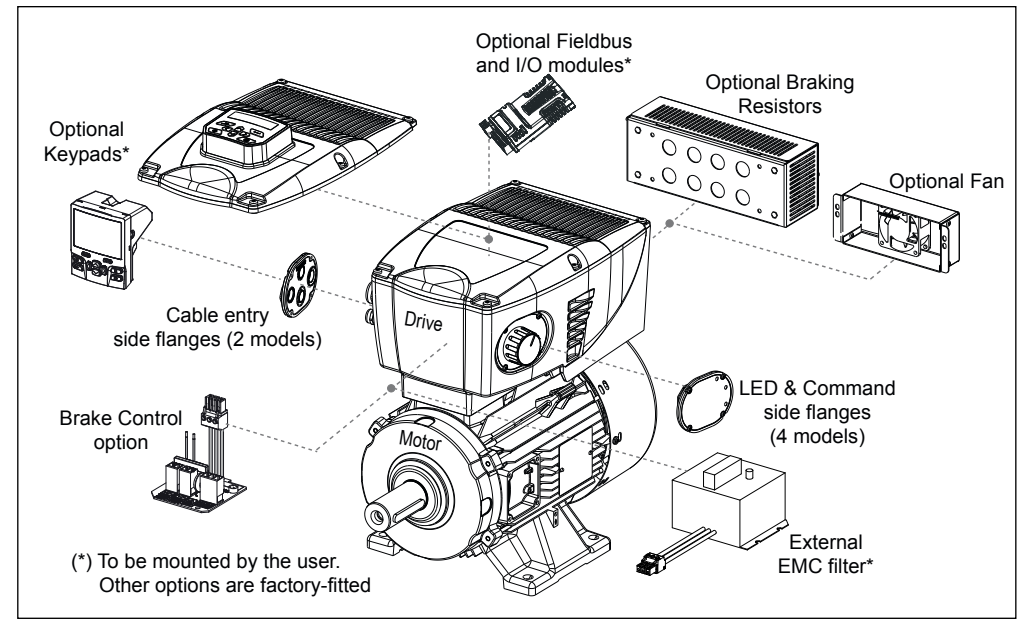

# <span id="page-7-0"></span>**1.3 - Environmental characteristics**

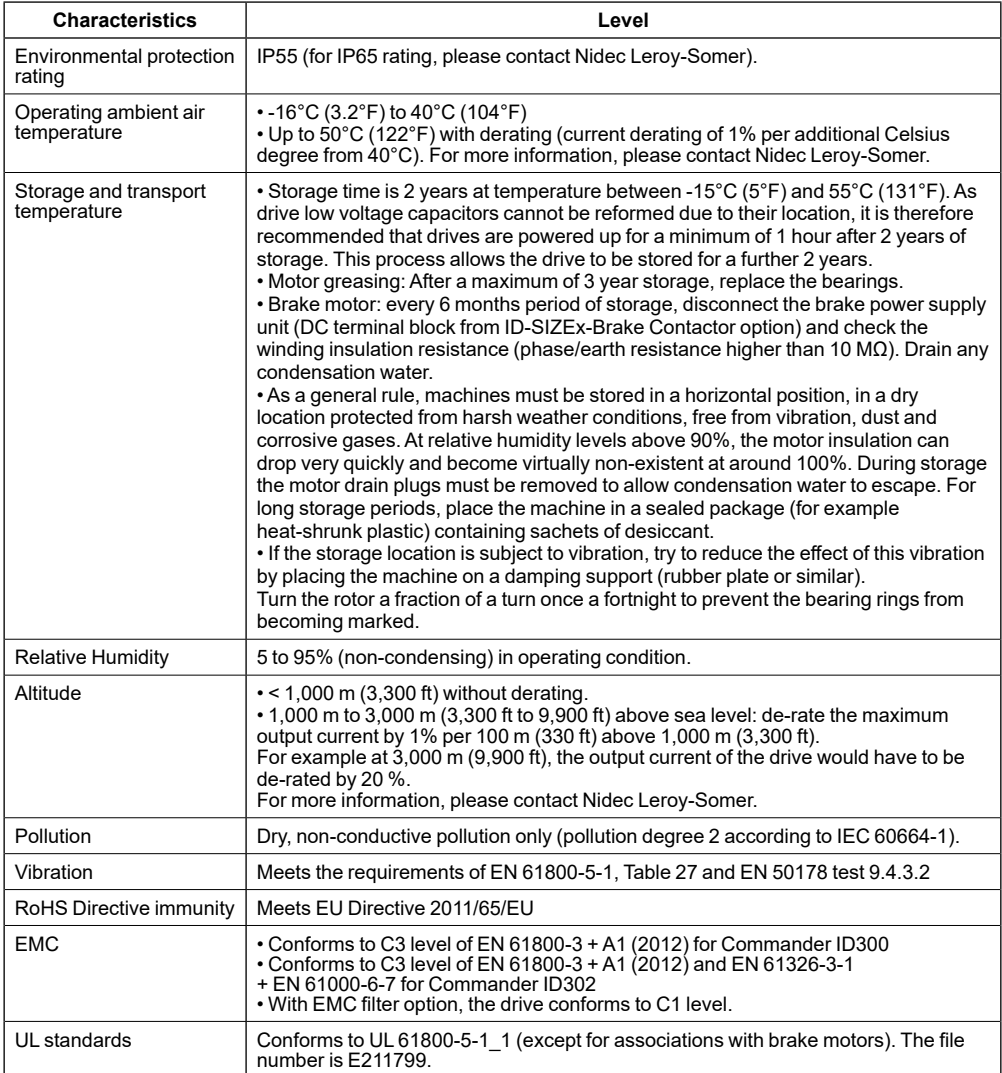

# <span id="page-8-0"></span>**1.4 - Electrical characteristics**

# **1.4.1 - General characteristics**

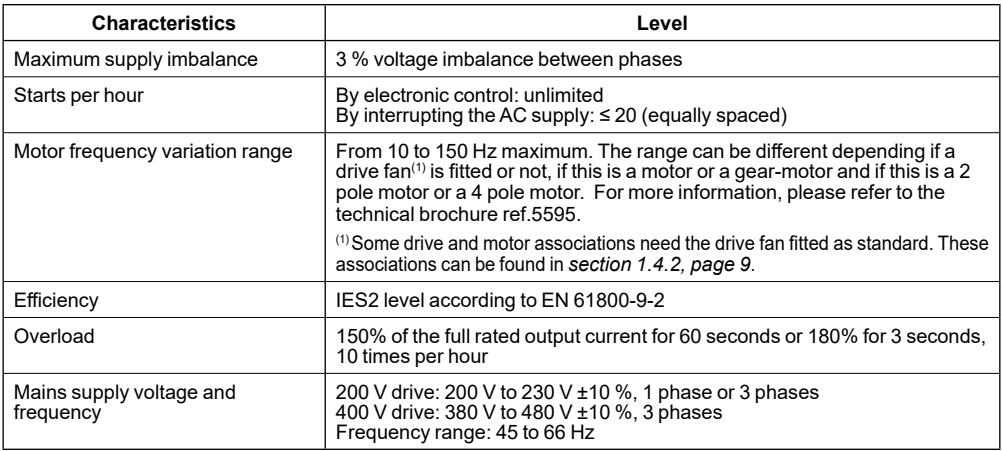

# <span id="page-8-1"></span>**1.4.2 - Commander ID300/302 ratings**

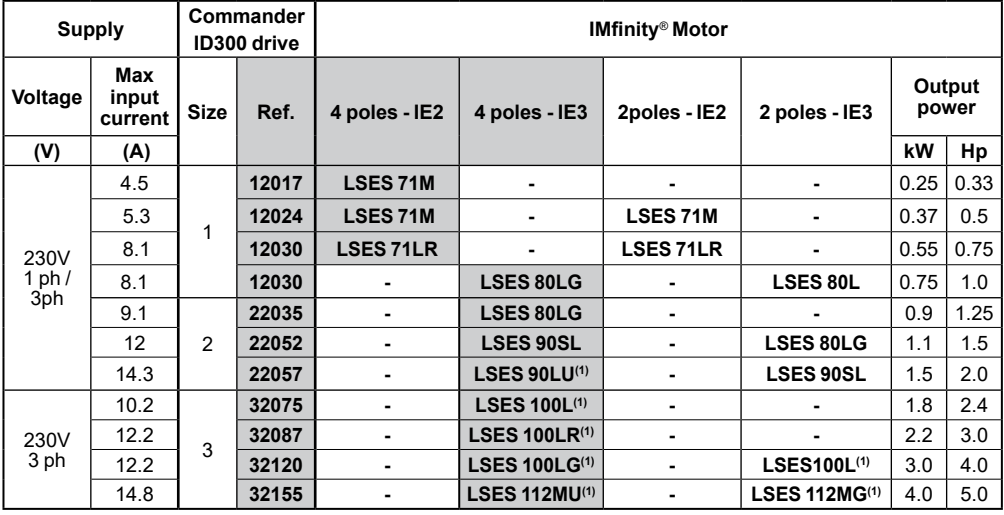

: Standard motor and drive associations

 $(1)$  For these drive and motor associations, a drive fan is fitted as standard.

### **NOTE**

The Commander ID302 is not available for a 230V supply as standard.

The mains current value is a typical value which depends on the source impedance. The higher is the impedance, the lower is the current.

### **GENERAL INFORMATION**

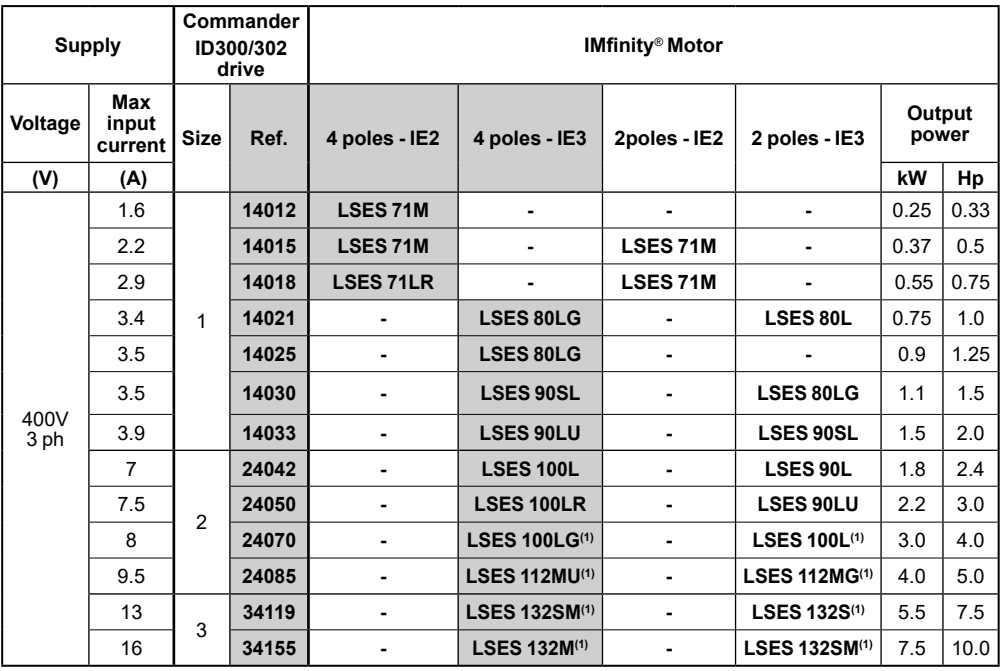

: Standard motor and drive associations

 $(1)$  For these drive and motor associations, a drive fan is fitted as standard.

# NOTE

The Commander ID302 is not available for a 230V supply as standard.

The mains current value is a typical value which depends on the source impedance. The higher is the impedance, the lower is the current.

# **GENERAL INFORMATION**

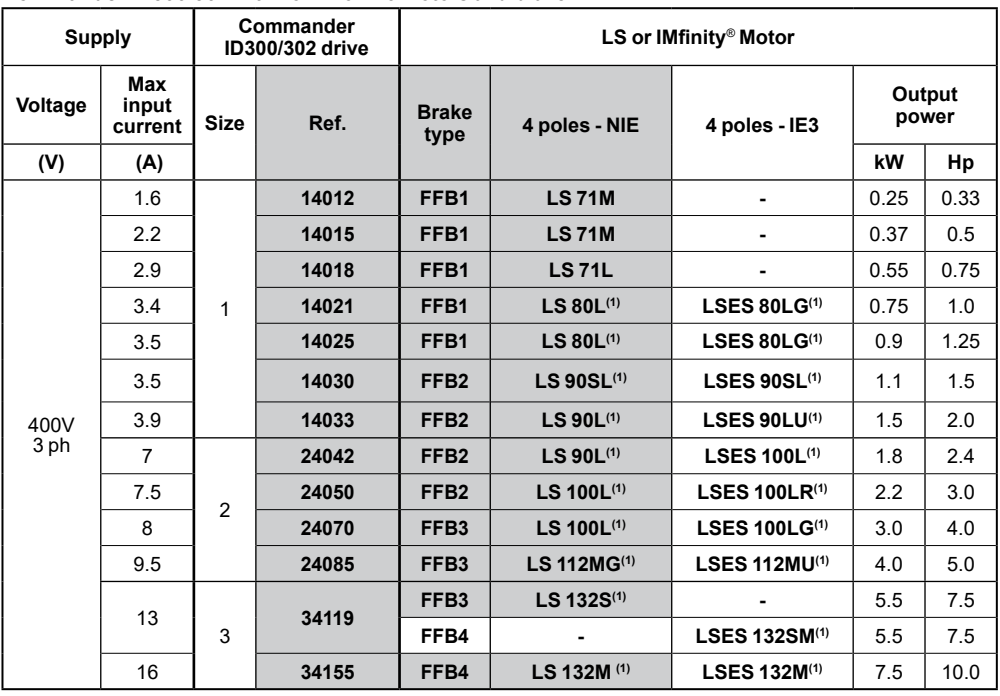

### <span id="page-10-0"></span>**Commander ID300/302 with non IE or IE3 motors and brake**

: Standard motor and drive associations

 $<sup>(1)</sup>$  For these drive and motor associations, a drive fan is fitted as standard. If it is a gear-motor, the fan is only fitted</sup> on size 3 drive (5.5 to 7.5 kW).

# **1.5 - Earth leakage current**

### **1.5.1 - Ground leakage of the motor and drive**

The motor and drive leakage current values are as follows:

# **With size 1 or 2 drive:**

50 Hz

- 2.9 mA\* AC at 230 V 1ph (L-N)
- $\cdot$  0.8 mA\* AC at 230 V 1 ph  $(L-L)$
- 1.2 mA\* AC at 230 V 3ph (TN)
- 2.9 mA\* AC at 230 V 3ph (corner delta)
- 19.4 mA\* AC at 480 V 3ph (TN)
- 49.4 mA\* AC at 480 V 3ph (corner delta)

60 Hz

- 3.5 mA\* AC at 230 V 1ph(L-N)
- $\cdot$  0.9 mA\* AC at 230 V 1 ph (L-L)
- 1.4 mA\* AC at 230 V 3ph (TN)
- 3.4 mA\* AC at 230 V 3ph (corner delta)
- 21.3 mA\* AC at 480 V 3ph (TN)
- 57.3 mA\* AC at 480 V 3ph (corner delta)

### **With size 3 drive:**

50 Hz

- 1.6 mA\* AC at 230 V 3ph (TN)
- 2.9 mA\* AC at 230 V 3ph (corner delta)
- 3.2 mA\* AC at 480 V 3ph (TN)
- 5.7 mA\* AC at 480 V 3ph (corner delta)

### 60 Hz

- 1.9 mA\* AC at 230 V 3ph (TN)
- 3.4 mA\* AC at 230 V 3ph (corner delta)
- 3.8 mA\* AC at 480 V 3ph (TN)
- 6.9 mA\* AC at 480 V 3ph (corner delta)

\*Proportional to the supply voltage and frequency.

• **Due to large leakage current, a permanent fixed ground connection must be provided or other suitable measures taken to prevent a safety hazard occurring if the connection is lost. For more details, please refer to** *[section 3.5, page](#page-21-1)  [22](#page-21-1)***.**

• **The Commander ID300/302 integrates an in-built EMC filter, but there is no possibility to disconnect it. If the ground leakage current is unacceptable for the user, please contact Nidec Leroy-Somer.**

### <span id="page-11-0"></span>**1.5.2 - Use of earth leakage detector (RDC)**

A type B RCD , able to detect AC and pulsating DC fault currents, can be used with the Commander ID300/302. If an external EMC filter is used, a delay of at least 50 ms is recommended to avoid spurious tripping. The leakage current is likely to exceed the trip level if all of the phases are not energized simultaneously.

# **1.6 - Thermal overload protection and typical overload limits**

As standard, the Commander ID300/302 integrates internal functions to protect motor and drive against overloads.

#### **Motor protection:**

Current in the lower IGBTs is continuously measured. The drive software uses these measurements to calculate the actual I²t value for the motor. If the actual motor  $I<sup>2</sup>t$  exceeds the rated motor  $I<sup>2</sup>t$ , the drive will trip. All drive models are provided with thermal memory retention.

However, an optional PTC probe can be added in motor windings in order to get an additional thermal protection.

### **NOTE**

In the case a PTC option is used to protect the motor winding, it is connected and set in the drive at factory. For more details, please refer to *[section 4.1.1, page](#page-26-1)  [27](#page-26-1)*.

#### **Drive protection:**

An overload on the output of the drive will cause the junction temperature of the IGBT to rise. This junction temperature is estimated by the IGBT thermal model, taking into account the operating conditions. When the estimated junction temperature reaches its limit, the drive will trip.

# **1.7 - Surge immunity of control circuits**

The input/output ports for the control circuits are designed for general use within machines and small systems without any special precautions. These circuits meet the requirements of EN 61000-6-2:2005 (1 kV surge) provided the 0 V connection is not grounded.

In applications where they may be exposed to highenergy voltage surges, some special measures may be required to prevent malfunction or damage. Surges may be caused by lightning or severe power faults in association with grounding arrangements which permit high transient voltages between nominally grounded points. This is a particular risk where the circuits extend outside the protection of a building.

As a general rule, if the circuits are to pass outside the building where the Commander ID300/302 is located, or if cable runs within a building exceed 30 m, some

additional precautions are advisable. One of the following techniques should be used:

1. Galvanic isolation, i.e. do not connect the control 0 V terminal to ground. Avoid loops in the control wiring, i.e. ensure every control wire is accompanied by its return (0 V) wire.

2. Shielded cable with additional power ground bonding. The cable shield may be connected to ground at both ends, but in addition the ground conductors at both ends of the cable must be bonded together by a power ground cable (equipotential bonding cable) with cross-sectional area of at least 10 mm<sup>2</sup>, or 10 times the area of the signal cable shield, or to suit the electrical safety requirements of the plant. This ensures that fault or surge current passes mainly through the ground cable and not in the signal cable shield. If the building or plant has a well-designed common bonded network this precaution is not necessary.

3. Additional over-voltage suppression - for the analog and digital inputs and outputs, a zener diode network or a commercially available surge suppressor may be connected in parallel with the input circuit as shown below (performances must be at least equal to ones of the two zener diodes BZW50-15).

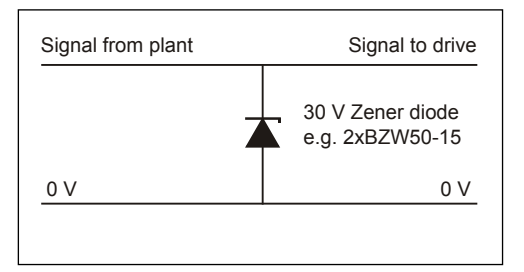

If a digital port experiences a severe surge its protective trip may operate ('I/O Overload' trip).

# <span id="page-12-0"></span>**1.8 - Options**

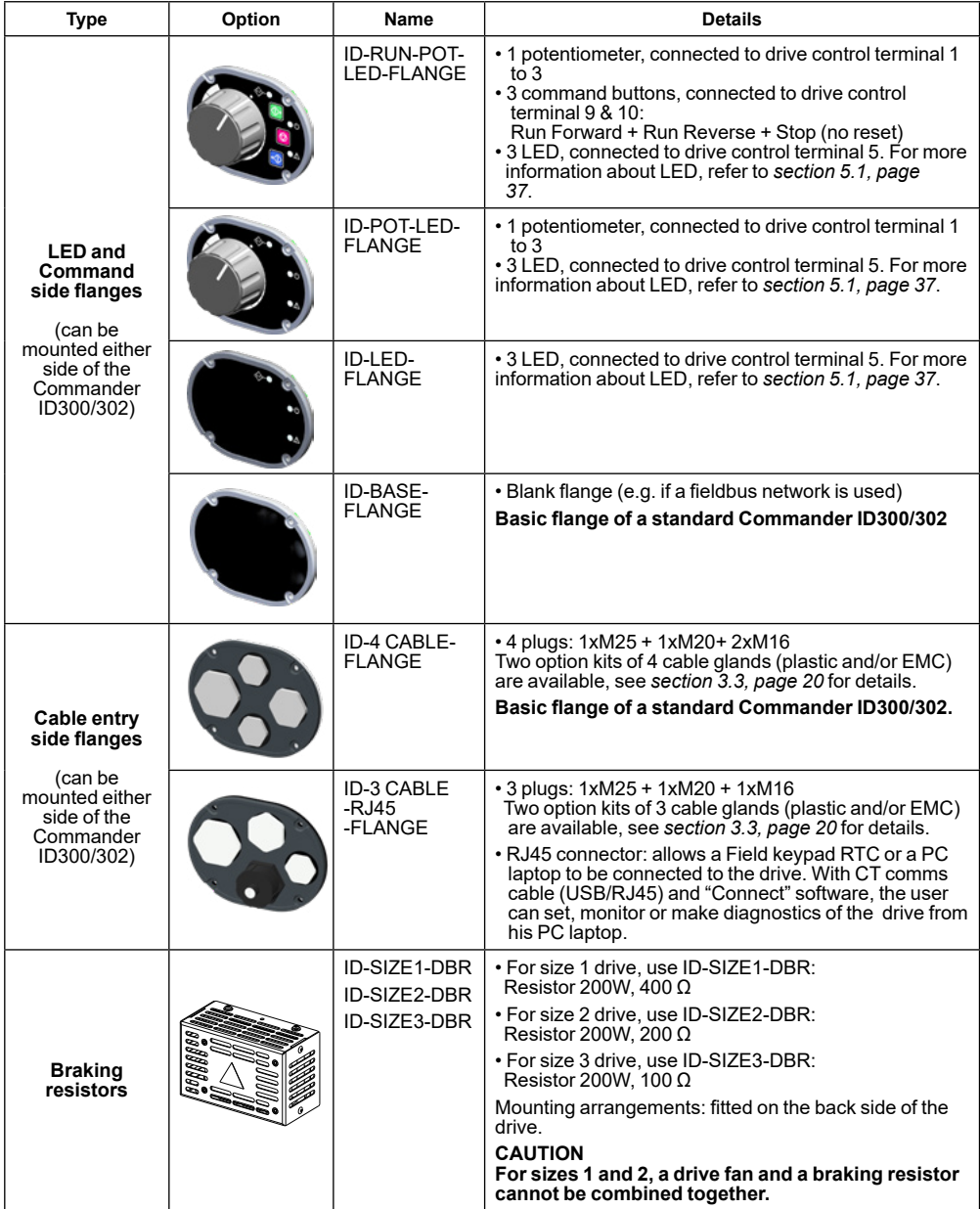

# **GENERAL INFORMATION**

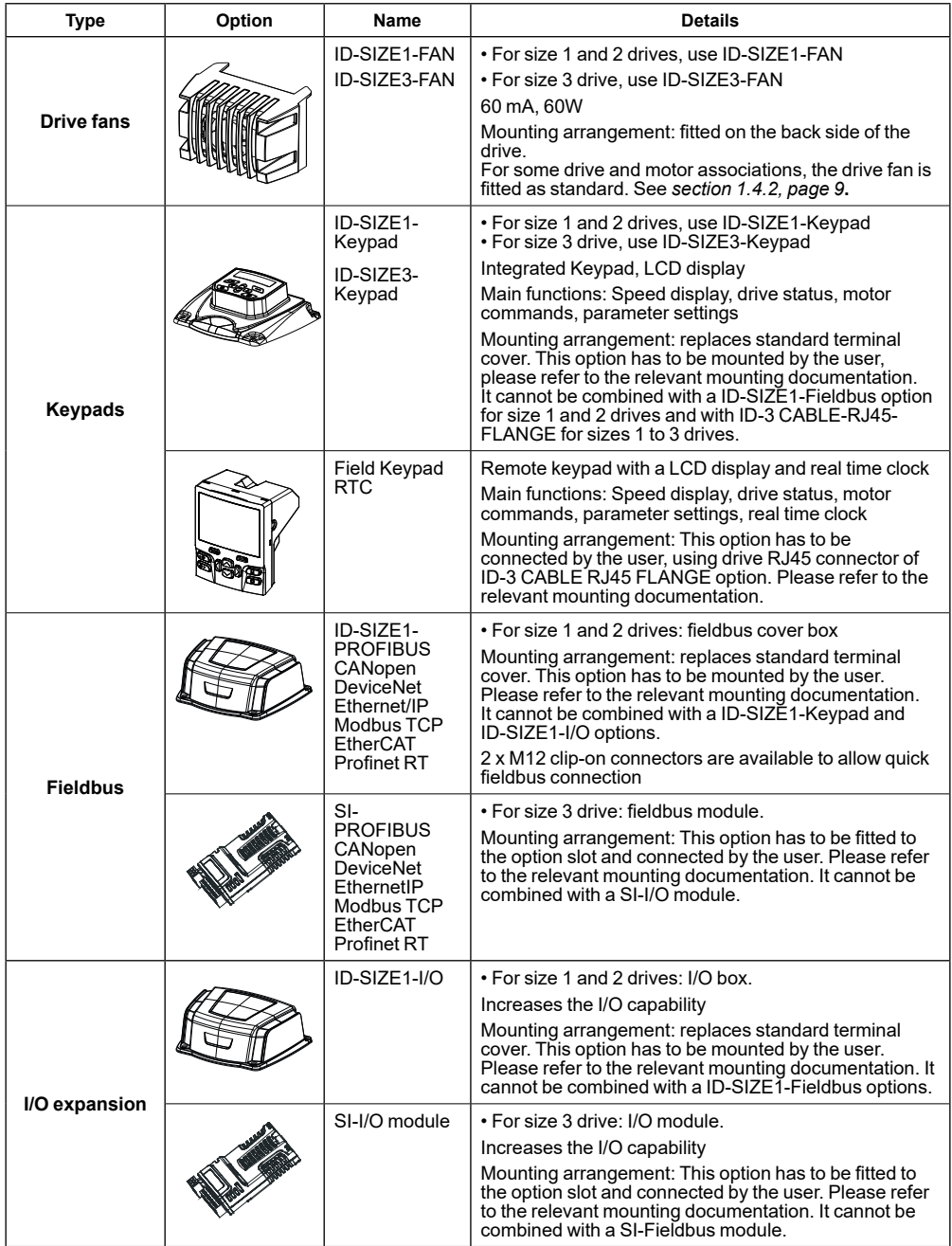

# **MECHANICAL INSTALLATION**

<span id="page-14-0"></span>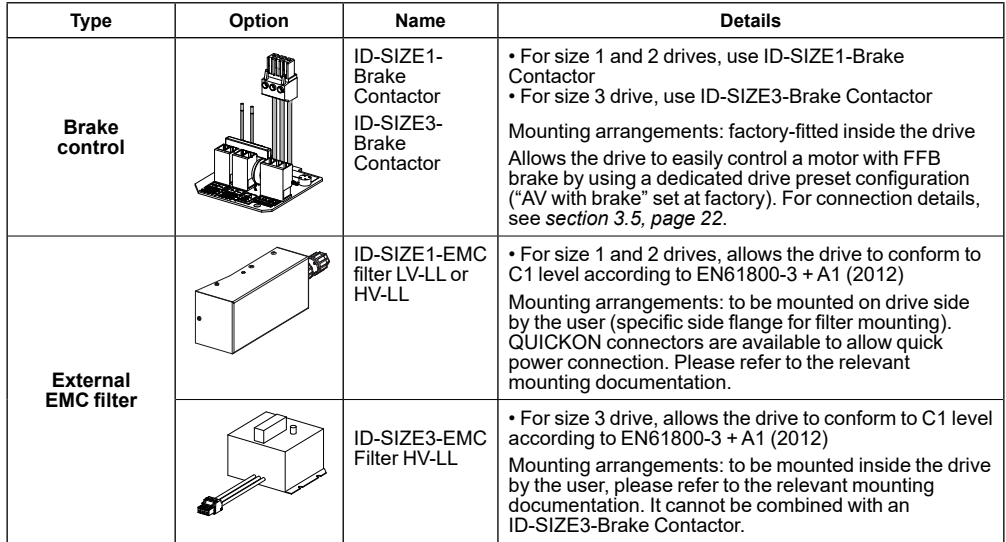

# **2 - MECHANICAL INSTALLATION**

• **The mechanical and electrical installation instructions must be adhered to. Any questions or doubt should be referred to the supplier of the equipment. It is the responsibility of the owner or user to ensure that the installation of the Commander ID300/302 and any external option unit, and the way in which they are operated and maintained, comply with the applicable legislation and regulations and codes of practice in the country in which the equipment is used.**

 • **The drive contains capacitors that remain charged to a potentially lethal voltage after the AC supply has been disconnected. If the drive has been energized, the AC supply must be isolated at least 10 minutes before work may continue. Normally, the capacitors are discharged by an internal resistor. Under certain, unusual fault conditions, it is possible that the capacitors may fail to discharge, or be prevented from being discharged by a voltage applied to the output terminals. If the drive has failed in a manner that causes the keypad display (if present) to go blank immediately, it is possible the capacitors will not be discharged. In this case, consult Nidec Leroy-Somer or an authorized distributor.**

 • **The Commander ID300/302 and its options must be installed by assemblers who are familiar with the requirements for safety and EMC. The assembler is responsible for ensuring that the end product or system complies with all the relevant laws in the country where it is to be used.**

 • **When the cover is open, the Commander ID300/302 degree of protection is IP10. Any work should only be carried out by experienced, qualified personnel. The Commander ID300/302 must not be opened whilst energized.**

 • **Holes are provided at the lowest points of the enclosure, depending on the operating position, to drain off any moisture that may have been accumulated inside during cooling of the motor. In conditions which encourage the formation of condensation, it is advisable to leave the drain holes permanently open.**

# **2.1 - Checks on receipt**

Before installing the Commander ID300/302, check that:

- The motor and drive have not been damaged during transport,

- The information on the nameplates is compatible with the power supply.

For nameplate details, please refer to *[section 1.2, page](#page-4-1) [5](#page-4-1)*.

# **2.2 - Handling**

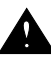

• **Position of lifting rings for lifting the motor and drive only (not connected to the machine).**

• **Check that the handling equipment is suitable for the weight to be handle.**

Labour regulations stipulate that all loads over 25 kg must be fitted with lifting devices to facilitate handling. The positions of the lifting rings and the minimum dimensions of the loading bars are given below in order to help with preparation for handling the motor and drive. If these precautions are not followed, there is a risk of warping or crushing some equipment such as the drive or fitted options.

<span id="page-15-0"></span>**Motor and drive intended for use in the vertical position may be delivered on a pallet in the horizontal position. When the motor is pivoted, the shaft must under no circumstances be allowed to touch the ground, as the bearings may be irreparably damaged. Moreover, additional special precautions must be taken, as the integral motor lifting rings are not designed for pivoting the motor.**

# **2.3 - Cooling**

The motor with integrated Commander ID300/302 drive is fitted to the machine like a standard motor, with flange or foot mounting. The motor ventilation cools the motor and drive. The drive fan (if present) provides additional cooling to the drive. Make sure that the ventilation air inlet is free of obstruction.

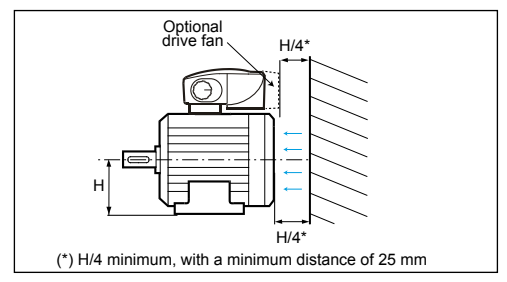

# **CAUTION**

**For a brake motor, ensure there is minimum clearance (corresponding to the length of the cover) at the non-drive end of the brake motor so it can be put down (inspections and brake adjustments).**

# **2.4 - Mountings and positions**

The motor must be mounted in the position specified on the order, on a base which is rigid enough to prevent distortion and vibration.

Where the motor feet have six fixing holes, it is preferable to use those which correspond to the standard dimensions for the motor power rating or, failing that, to those shown at B2.

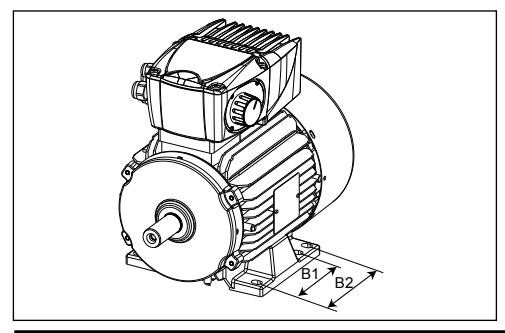

Ensure there is easy access to the terminal box and the condensation drain plugs.

Use lifting equipment which is compatible with the weight of the motor and drive (indicated on the nameplate).

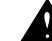

• **When the motor is fitted with lifting rings, they are for lifting the motor and drive on its** 

**own and must not be used to lift the whole machine after the motor and drive has been fitted to it.**

• **When installing a suspended motor, it is essential to provide protection in case the fixing breaks.**

• **Never stand on the motor.**

# <span id="page-15-1"></span>**2.5 - Coupling**

#### **Preparation**

Turn the motor by hand before coupling to detect any possible fault due to handling.

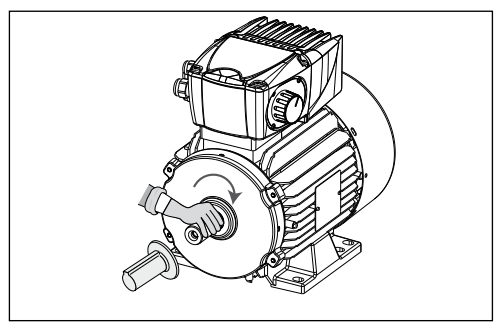

Remove any protection from the shaft extension. Drain off any condensation water which may have formed inside the motor by removing the plugs from the drain holes.

### **Balancing**

Rotating machines are balanced in accordance with standard ISO 8821:

- Half-key when the shaft extension is marked H
- No key when the shaft extension is marked N.
- Full key when the shaft extension is marked F.

The motors are balanced with  $\frac{1}{2}$  key as standard unless otherwise indicated. Any coupling element (pulley, coupling sleeve, slip-ring, etc) must therefore be balanced accordingly. To find out the motor balancing, refer to its nameplate.

The coupling needs to be adapted to the length of the key or the visible parts protruding from the key need to be machined. A customized key can be used.

### **CAUTION**

**Failure to adhere to these recommendations can lead to premature wear of the bearings and invalidate the statutory warranty.**

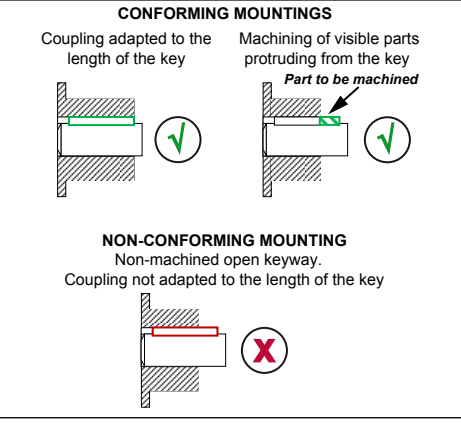

#### **Precautions**

All measures must be taken to ensure protection against the risks which arise when there are rotating parts (coupling sleeve, pulley, belt etc).

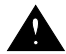

#### **If a motor is started up without a coupling device having been fitted, carefully immobilize the key in its location.**

Beware of back-driving when the motor is switched off. The appropriate precautions must be taken:

- For pumps, a non-return valve must be installed.

- For mechanical devices, install a backstop or a holding brake.

- etc.

### **Coupling methods**

For further details on the different coupling methods, please refer to the installation and maintenance manual of Nidec Leroy-Somer three phase induction motors (ref.4850).

# <span id="page-17-0"></span>**3 - CONNECTIONS**

 **• All connection work must be performed in accordance with the laws in force in the country where the drive is installed. This includes earthing to ensure that no directly** 

**accessible part of the Commander ID300/302 can be at the mains voltage or any other voltage which may be dangerous.**

**• The voltages on the cables or connections of the mains supply, the braking resistor or the filter may cause fatal electric shocks. Contact must be avoided in all circumstances.**

**• The Commander ID300/302 must be supplied via a circuit-breaking device so that it can be powered down safely. The power supply must be disconnected from the drive before the cover is removed from the drive or before any servicing work is performed.**

**• The drive contains capacitors which remain charged at a fatal voltage even after the power supply has been cut off. Wait 10 minutes after powering down the drive before removing the protection devices.**

**• Special attention must be given if the Commander ID300/302 is installed in equipment which is connected to the AC supply by a plug and socket. The AC supply terminals of the drive are connected to the internal capacitors through rectifier diodes which are not intended to give safety isolation. If the plug terminals can be touched when the plug is disconnected from the socket, a means**  **of automatically isolating the plug from the drive must be used (e.g. a latching relay).**

**• The STOP and the Safe Torque Off functions do not remove dangerous voltages from the drive, the motor or any external option units.**

**• The drive power supply must be protected against overloads and short-circuits.**

**• It is vital to respect the rating of protection devices. • Connection using cables suitable for an operating temperature of 75°C, copper cable only.**

**• Check that the voltage and current of the Commander ID300/302 and the mains supply are compatible.**

**• After the drive has been operating, the heatsink or the braking resistor may be very hot (avoid touching them).**

# **3.1 - Terminal block access**

- Unscrew the 4 or 6 captive screws of the cover using a screwdriver.

- Lift the cover.

#### **CAUTION:**

**To maintain the IP55 protection of the Commander ID300/302, it is essential to avoid damaging the seal while removing the cover, reposition the cover correctly when reassembling and tighten each of the 4 or 6 screws to the correct tightening torque.**

**Adhere to the tightening torque to avoid damage to the threading too.**

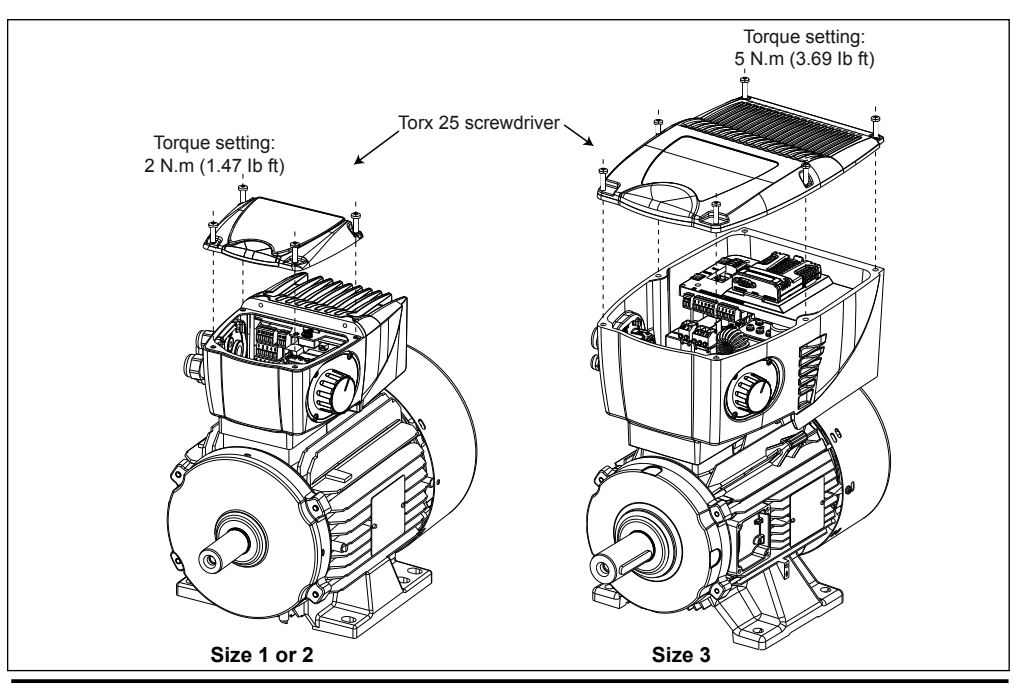

**18** Installation and quick start commissioning guide - Commander ID300/302 5511 en - 2023.04 / c

# <span id="page-18-0"></span>**3.2 - Terminal block location**

Power and control terminal blocks are all removable (relay, STO, control, AC power).

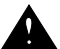

**To avoid a fire hazard and maintain validity of the UL listing, adhere to the specified tightening torques for the power and ground terminals.**

### • **Commander ID300/302 sizes 1 or 2**

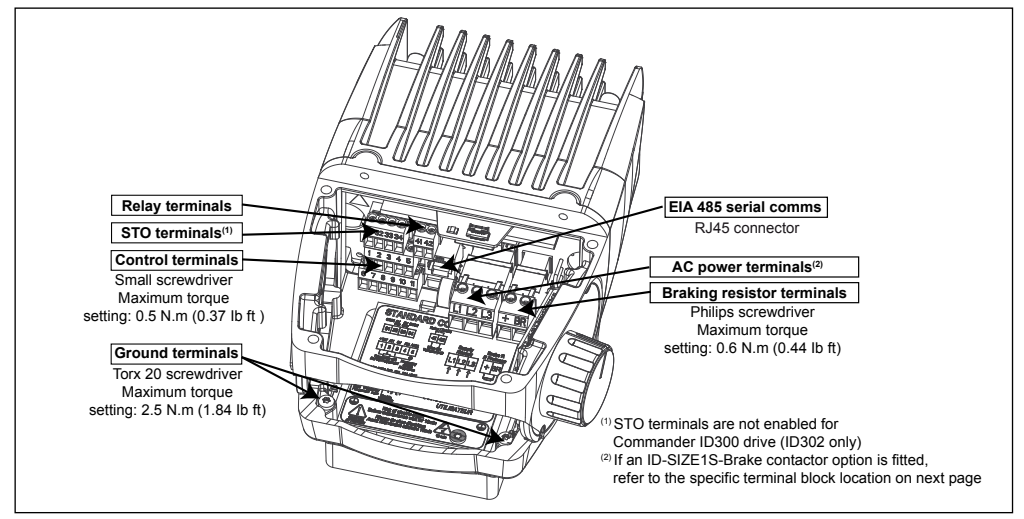

### • **Commander ID300/302 size 3**

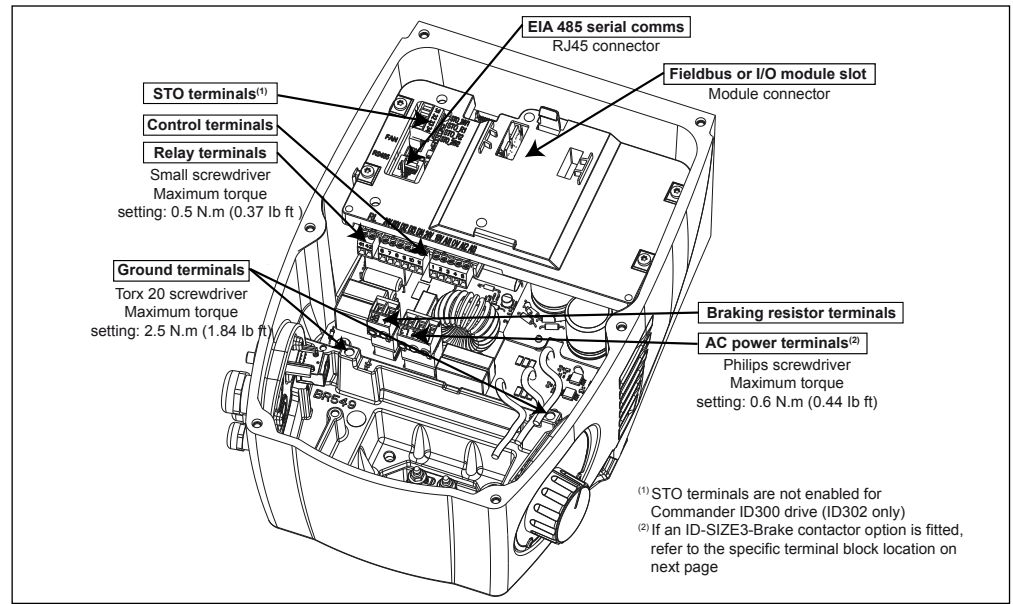

# **CONNECTIONS**

#### <span id="page-19-0"></span>• **Commander ID300/302 with ID-SIZEx-Brake Contactor option (drive size 1 or 2 shown)**

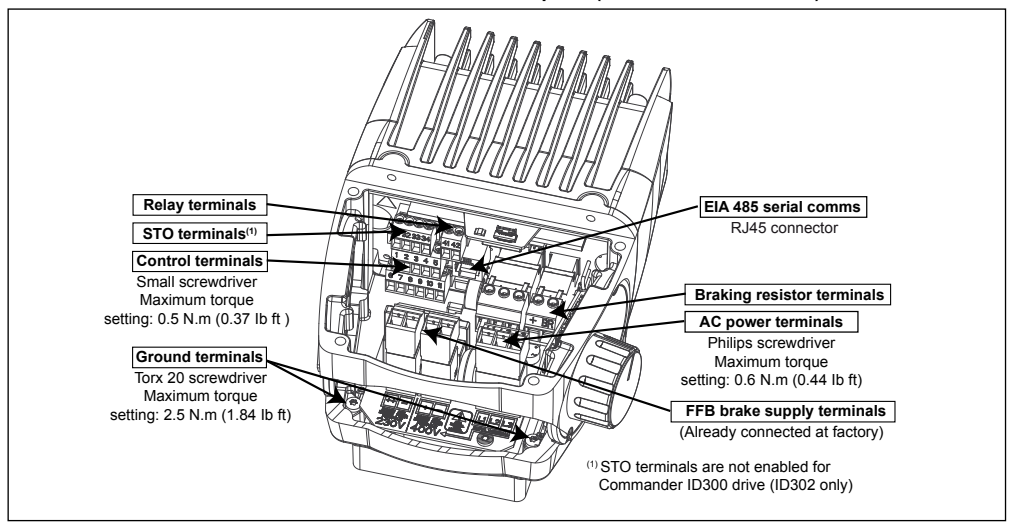

# <span id="page-19-1"></span>**3.3 - Cable runs**

#### **CAUTION**

• **The Commander ID300/302 is supplied with IP55 protection. Only the use of IP55 or higher protection cable glands, correctly installed, ensure that this protection index is maintained. Optional kits include the cable glands needed for connection of the standard product.** 

• **In order to preserve the product's original IP55 protection, it is essential to tighten the cable gland seal correctly (so that the cable gland cannot be unscrewed by hand).**

• **Incorporate a bend where the cables enter the cable glands so that water cannot penetrate the terminal box.**

Replace the plugs fitted on the holes which should be used, with cable glands and their seals as specified in the table below.

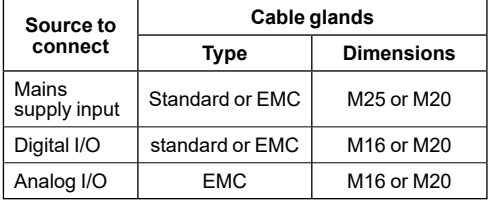

Option cable gland kits are available to ease cable connections. One kit includes 1 x M25 + 1 x M20 + 2 x M16 EMC cable glands; the other includes 1 x M25 + 1x M20 plastic cable glands and 2 x M16 EMC cable glands.

### **NOTE**

• Keep the plug if the cable entry is not used.

• It is advisable to use shielded cables for analog signals to avoid any EMC disturbances.

# **3.4 - Cable sizes and fuses**

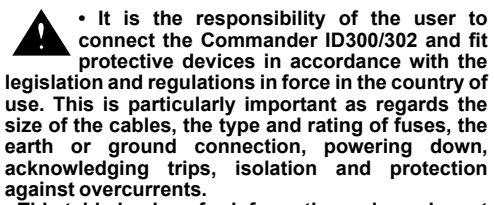

**• This table is given for information only, and must under no circumstances be used in place of the current standards.** 

The fuses types must be either IEC type gG or UL class CC, J or T.

The circuit breakers must be UL listed class DIVO/ DIVQ7.

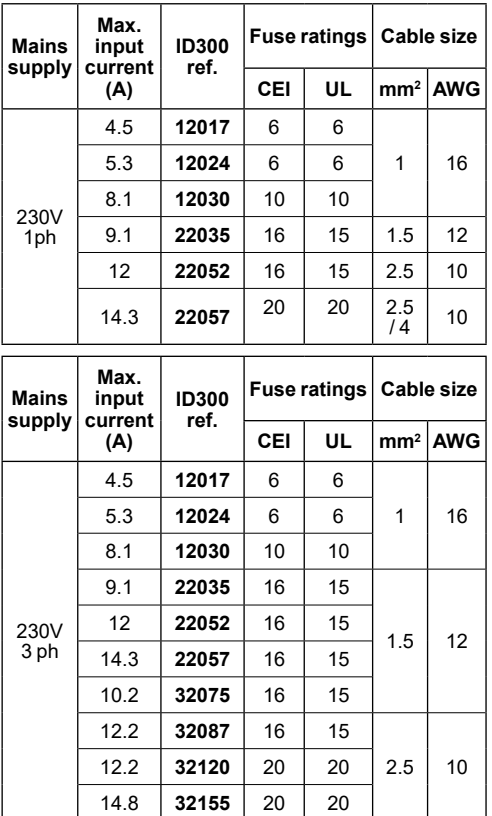

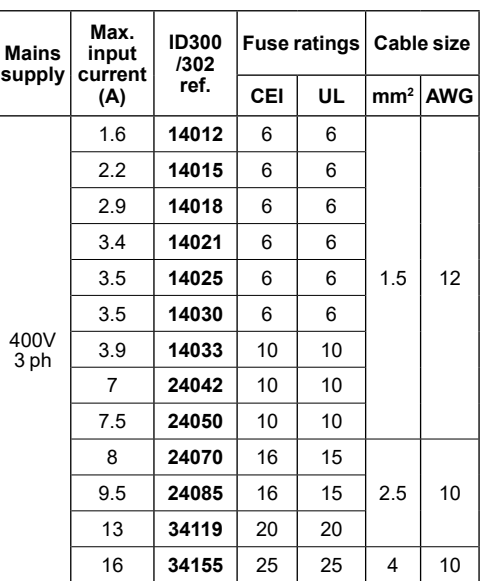

#### NOTE

• The mains current value is a typical value which depends on the source impedance. The higher the impedance, the lower the current.

• By default, the switching frequency is set to 3 kHz.

• Commander ID300/302 are suitable for use on a circuit capable of delivering not more than 5000 rms symmetrical Amperes, 480V or 230V maximum, when protected by fuses as specified above.

• The built-in solid state short circuit protection does not provide branch circuit protection. Branch circuit protection must be provided in accordance with the National Electrical Code and any additional local "codes", or the equivalent.

# <span id="page-21-0"></span>**3.5 - Power connections**

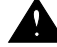

<span id="page-21-1"></span>• **It is compulsory to connect the motor to earth, and earthing must be performed in accordance with current regulations (protection of workers).**

**• Due to large leakage current, a permanent fixed ground connection must be provided to the system by using a 10 mm<sup>2</sup> flat braid. An earthing hole is located on the motor housing and can be used for this purpose, by adding a self-taping screw.** 

• **Check that the terminal block has been removed from its fixed holder (unplugged) before making any connections, so as to avoid putting pressure on the card.**

#### **• Standard drive power connections**

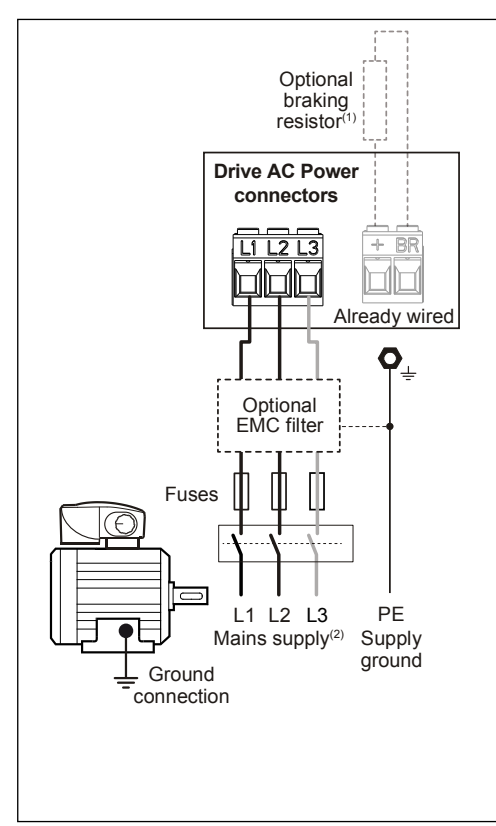

(1) A thermal overload protection device is included as standard in the optional ID-SIZEx-DBR braking resistors.

 $(2)$  230V-1ph: Connect to L1, L2 230V or 400V-3ph: Connect to L1, L2, L3

#### **CAUTION**

**For Commander ID300/302 associated to a brake motor, please see dedicated power connections.**

#### • **Drive power connections with ID-SIZEx-Brake contactor option**

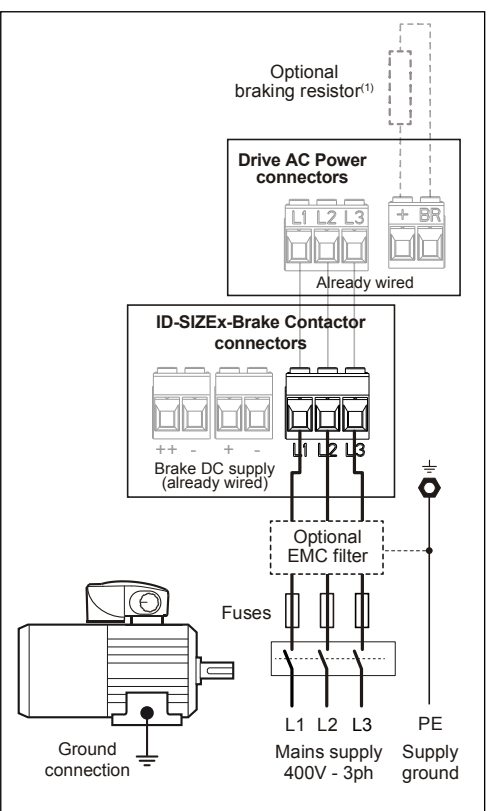

<sup>(1)</sup> A thermal overload protection device is included as standard in the optional ID-SIZEx-DBR braking resistors.

### NOTE

FFB brake power connections (DC coil, 180Vdc) are already wired at factory by using the relevant connector ("+,-"). The brake motor is pre-wired to ease commissioning.

# <span id="page-22-0"></span>**3.6 - Control terminals**

• **The control circuits are isolated from the power circuits in the Commander ID300/302 by single insulation only. The installer must ensure that the external control circuits are insulated from human contact by at least one layer of insulation (supplementary insulation) rated for use at the AC supply voltage.**

• **If the control circuits are to be connected to other circuits classified as Safety Extra Low Voltage (SELV) (e.g. to a personal computer), an additional isolating barrier must be included in order to maintain the SELV classification.**

• **If any of the digital inputs (including the drive enable or STO inputs) are connected in parallel with an inductive load (i.e. contactor or motor brake) then suitable suppression (i.e. diode or varistor) should be used on the coil of the load. If no suppression is used then over voltage spikes can cause damage to the digital inputs and outputs on the Commander ID300/302.**

**• When the Commander ID300/302 is controlled remotely, avoid parallel routing of power cables and control cables.**

• **Ensure the logic sense is correct for the control circuit to be used. Incorrect logic sense could cause the motor to be started unexpectedly. Positive logic is the state for the Commander ID300/302.**

**• Check that the terminal blocks have been removed from their fixed holder (unplugged) before making any connections, so as to avoid putting pressure on the card.**

The Commander ID300/302 allows the user to select a preset configuration via Pr **00.005** resulting in automatic configuration of the control terminal blocks. User menu  $(menu 0)$  is then adapted with dedicated parameters from Pr **00.011** to Pr **00.029**. It is therefore advisable to select the correct configuration corresponding to the application and follow the associated commissioning procedure. Refer to the user and technical guide ref.5512 for more details.

The Commander ID300/302 is delivered with the 'STANDARD AV/AI' default configuration. In the case of a brake motor, this is 'AV with brake' configuration which is set at factory.

### **• Control terminals blocks**

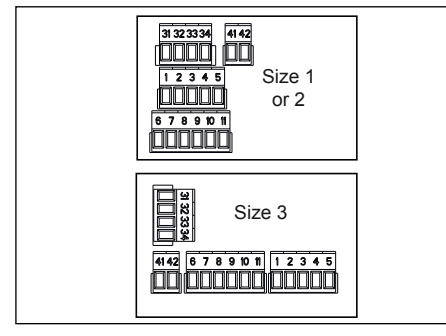

# **3.6.1 - Terminal characteristics**

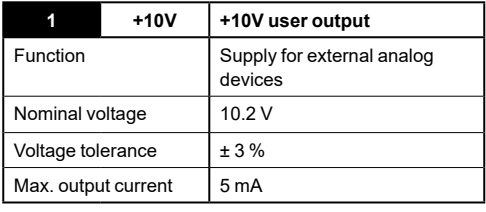

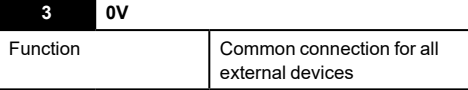

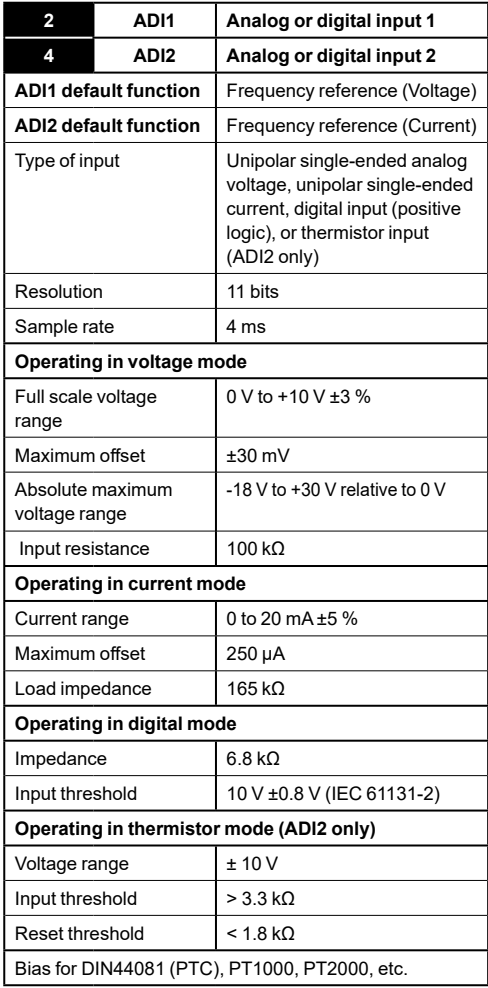

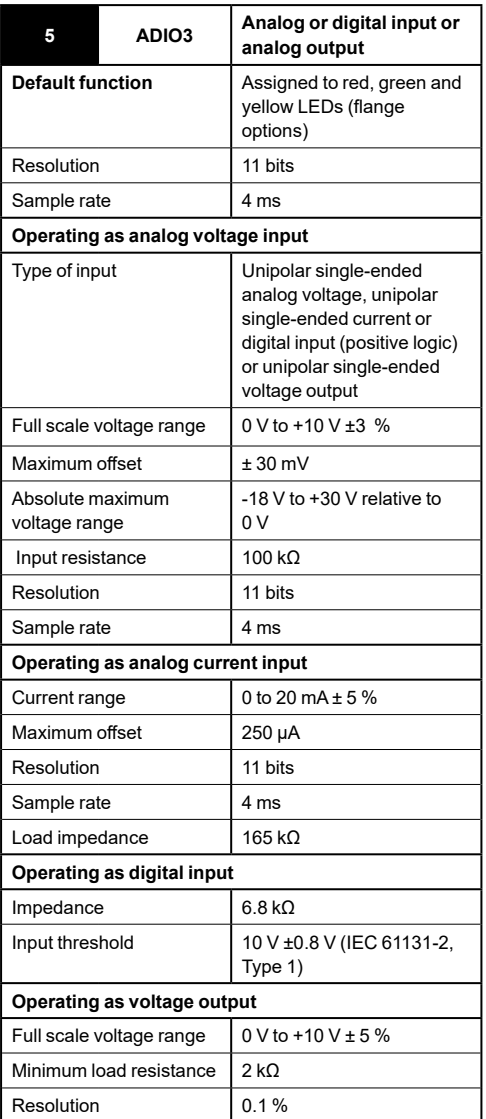

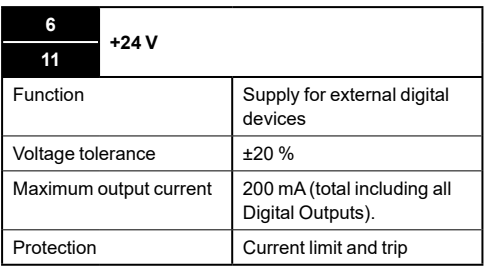

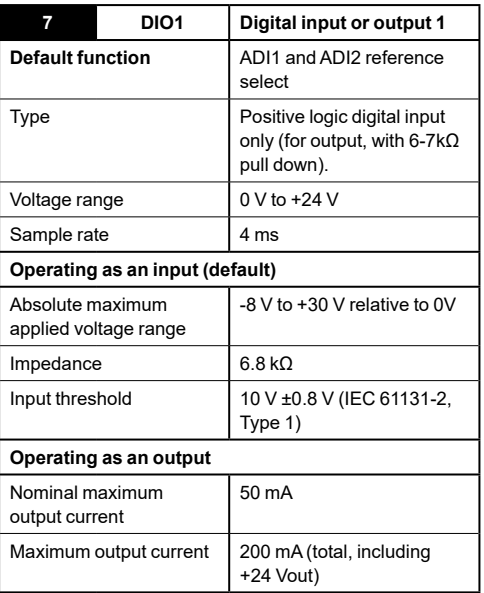

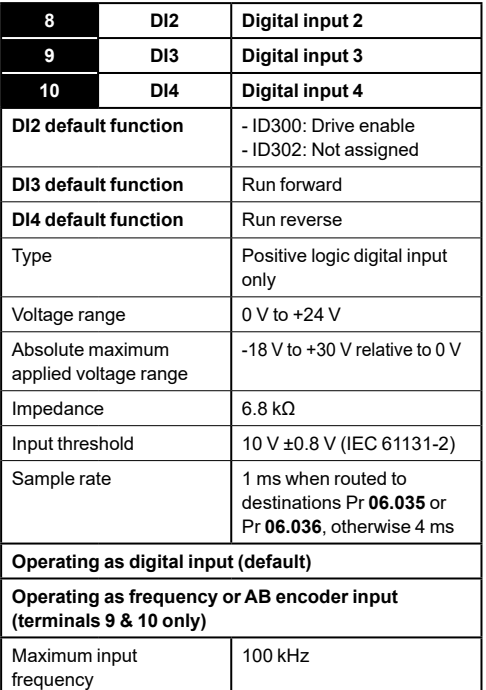

### **NOTE**

To use an encoder on the AB encoder inputs with 5 V encoder signals, a 5 V to 24 V level converter e.g. Motrona PU210, will be required.

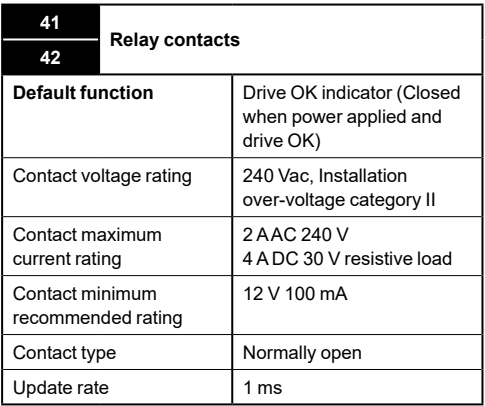

# **3.6.2 - Safe torque off inputs (Commander ID302 only)**

The Safe Torque Off function provides a means for preventing the drive from generating torque in the motor with a very high level of integrity. It is suitable for incorporation into a safety system for a machine.

The safety function is active when either one or both STO inputs are in the logic-low state as specified in the control terminal specification. The function is defined according to EN/IEC 61800-5-2.

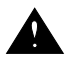

**The design of safety-related control systems must only be done by personnel with the required training and experience.** 

**The Safe Torque Off function will only ensure the safety of a machine if it is correctly incorporated into a complete safety system. The system must be subject to a risk assessment to confirm that the residual risk of an unsafe event is at an acceptable level for the application.**

**Safe Torque Off inhibits the operation of the drive, Safe Torque Off does not provide electrical isolation. The supply to the drive must be disconnected by an approved isolation device before gaining access to power connections.**

**It is essential to observe the maximum permitted voltage of 5 V for a safe low (disabled) state of Safe Torque Off. The connections to the drive must be arranged so that voltage drops in the 0 V wiring cannot exceed this value under any loading condition. It is strongly recommended that the Safe Torque Off circuits be provided with a dedicated 0 V conductors which should be connected to terminals 32 and 33 at the drive.**

### **CAUTION:**

**There is no Commander ID302 available for 230V supply.**

**For more details on STO inputs, please refer to the user and technical guide ref.5512 (www. commanderID300.info).**

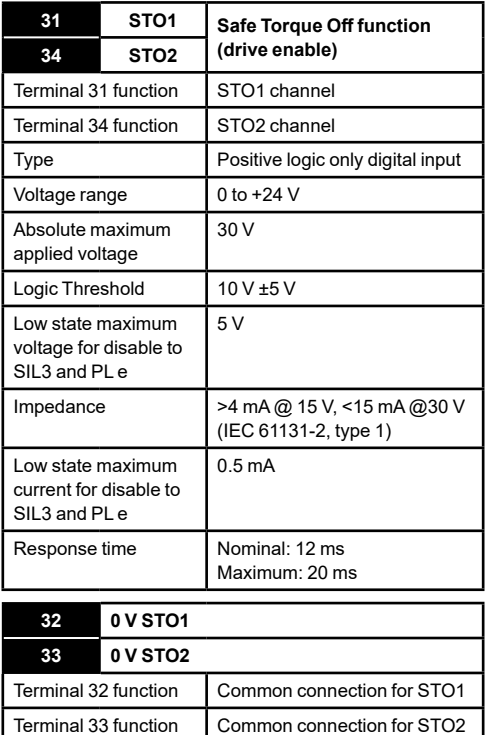

# **3.6.3 - EIA 485 serial communication port**

The serial communication port is single insulated and meets the requirements for ELV.

 **When using the communications port with**  О **a personal computer or centralized controller e.g. PLC, an isolation device must be included with a rated voltage at least equal to the drive supply voltage. Ensure that the correct fuses are installed at the drive input, and that the drive is connected to the correct supply voltage.**

**If a serial communications converter other than the CT Comms cable is used to connect to other circuits classified as Safety Extra Low Voltage (SELV) (e.g. to a personal computer), then a safety isolating barrier must be included to maintain the SELV classification.**

An isolated serial communications lead has been designed to connect the drive to IT equipment (such as laptop computers), and is available from the supplier of the drive.

The "isolated serial communications" lead has reinforced insulation as defined in IEC60950 for altitudes up to 3,000 m.

<span id="page-26-0"></span>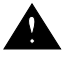

• **Ensure that no damage or safety hazard could arise from the motor starting unexpectedly. By default, the correct motor rated current is set in Pr 00.006. Please do not alter it, otherwise it will affect the thermal protection of the motor.**

• **If the intended maximum speed affects the safety of the machinery, additional independent over-speed protection must be used.**

• **The Commander ID300/302 has low DC bus capacitance (film capacitors) which can induce voltage ripple on the DC bus with low load conditions. Default settings of the drive addresses this phenomenon; for more dynamic applications, it is advisable to adapt the setting. For more details, please refer to the user and technical guide ref.5512.**

This section details the commissioning of **STANDARD AV/AI configuration** which is the default one. The **Keypad configuration** is also detailed in *[section 4.3.6, page 32](#page-31-1).* If these configurations do not suit your application, please refer to section 5 of the user and technical guide ref.5512 for more details (www.commanderID300.info).

# **4.1 - Quick commissioning with terminal control (from STANDARD AV/AI configuration)**

<span id="page-26-1"></span>**4.1.1 - Control connection**

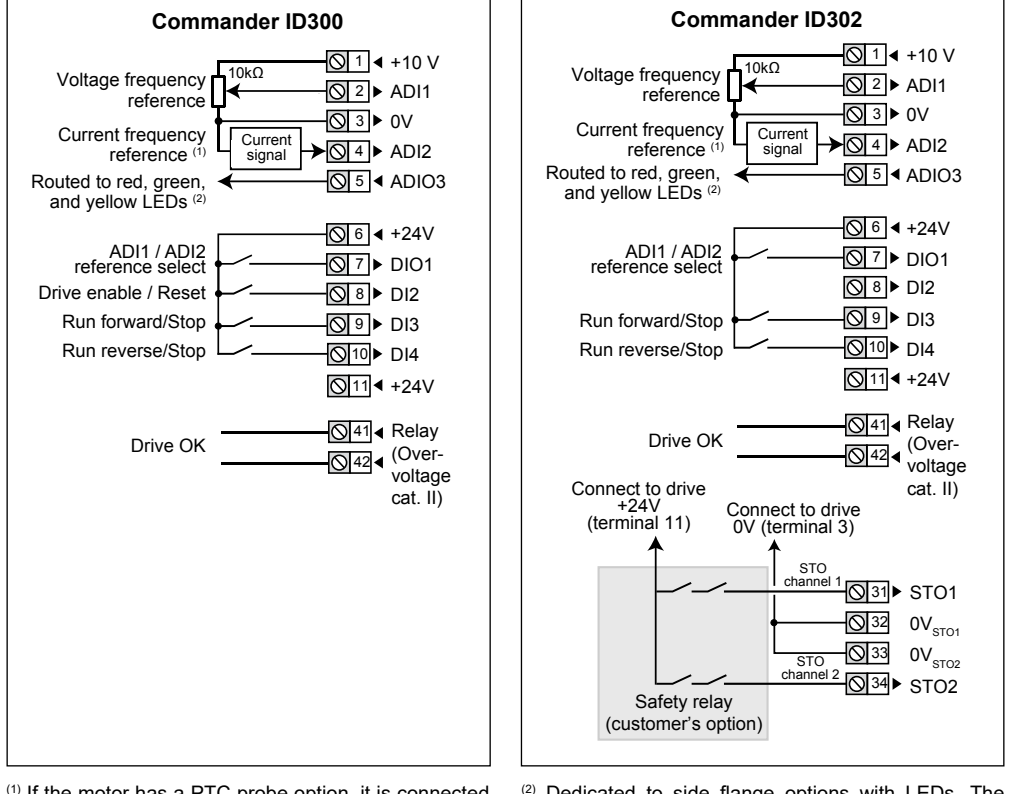

 $(1)$  If the motor has a PTC probe option, it is connected to ADI2 and 0V terminals, and Pr **00.014** is set to 'Thermistor(2)' at factory. Of course in this case, only voltage frequency reference can be used on ADI1 and DIO1 should remain open (low level).

(2) Dedicated to side flange options with LEDs. The yellow LED has no function affected by default, but can be set with Pr **00.027**. See section 3.5 of the user and technical guide ref.5512*.*

# <span id="page-27-0"></span>**4.1.2 - Default settings**

The default settings of STANDARD AV/AI configuration are as follows. Ensure they suit your application. If not, use a keypad (Field keypad RTC or ID-SIZEx-Keypad option) to set parameters accordingly. See *[section 4.3,](#page-29-1)  [page 30](#page-29-1)* to know more about keypads.

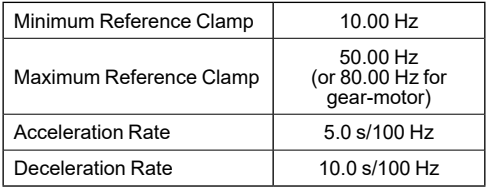

### **4.1.3 - Quick start-up**

- Make the required power and control connections as indicated in previous *[section 3.5, page 22](#page-21-1)* and *[section 4.1.1, page 27](#page-26-1).*
- Ensure the drive is disabled (terminal 8 or terminals 31 and 34 are open).
- Power up the drive.
- DIO1 will select the frequency reference as follows:

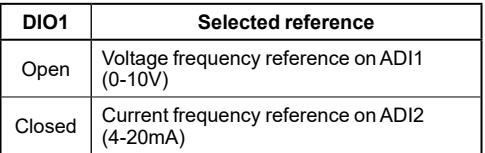

- Close the Enable terminal 8 or the STO terminals 31 & 34
- Give a Run Forward or Run Reverse command by closing either terminal 9 or 10.
- Adjust the frequency reference until the correct speed reference is reached.
- Stopping the motor: open terminal 9 or 10 to stop the motor under ramp control or remove the Enable signal by opening terminal 8 or 31 & 34 and the motor will coast to a stop.

# **4.2 - Quick commissioning with ID-RUN-POT-LED-FLANGE option (from STANDARD AV/AI configuration)**

# <span id="page-27-1"></span>**4.2.1 - Control connection**

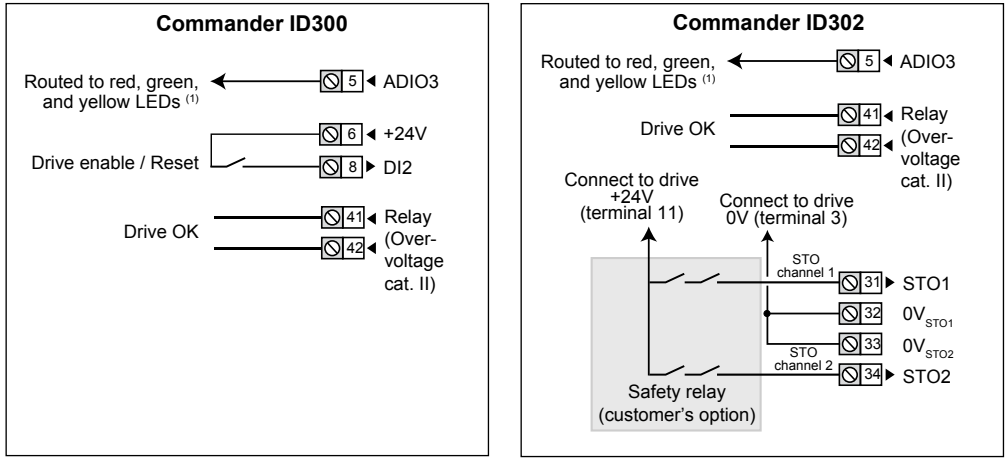

(1) Dedicated to side flange options with LEDs. The yellow LED has no function affected by default, but can be set with Pr **00.027**. See section 3.5 of the user and technical guide ref.5512*.*

# **4.2.2 - Flange option description**

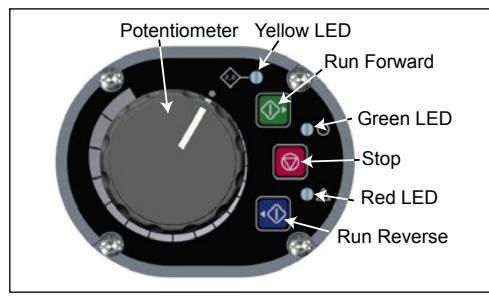

# **4.2.3 - Default settings**

By using the potentiometer and Run/stop command option, the user has to only connect the power supply and the enable or STO terminals before proceeding to the quick start-up hereafter.

Ensure default settings suit your application. If not, use a keypad (Field keypad RTC or ID-SIZEx-Keypad option) to set parameters accordingly. See *[section 4.3,](#page-29-1) [page 30](#page-29-1)* to know more about keypads.

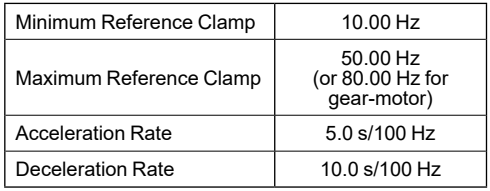

# **4.2.4 - Quick start-up**

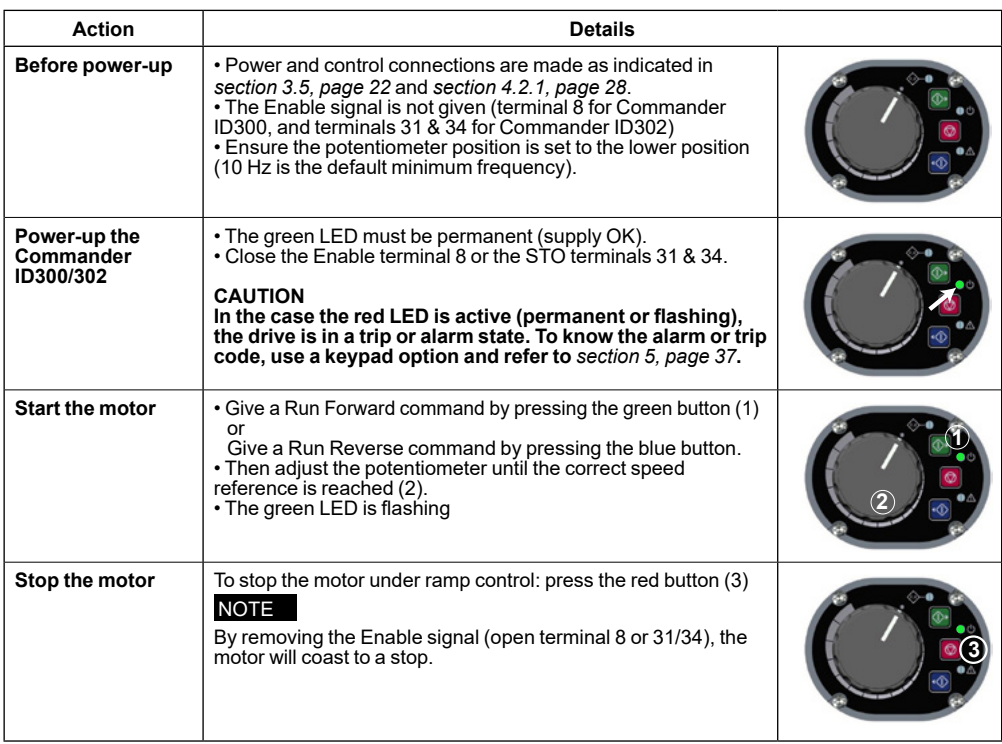

# <span id="page-29-0"></span>**4.3 - Use of a Field Keypad RTC or ID-SIZEx-Keypad**

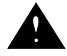

<span id="page-29-1"></span>• **If the drive is started using a keypad it will run to the speed defined by a keypad reference. This may not be acceptable depending on the application. The user must check in Pr 01.017 and ensure that the keypad reference has been set to 0.**

In the case the default settings of the Commander ID300/302 standard configuration (Pr **00.005** = STANDARD AV/ AI) do not suit the application, the user can modify parameters by using a keypad option. Moreover, the user can give commands from the keypad (reference, Run/stop) by using a preset configuration (Pr **00.005** = Keypad or Keypad Ref). If needed see the quick commissioning of the Keypad configuration in *[section 4.3.6, page 32](#page-31-1).*

To connect the Keypad, see the relevant installation sheet of the keypad for more details.

### **4.3.1 - Understanding the display**

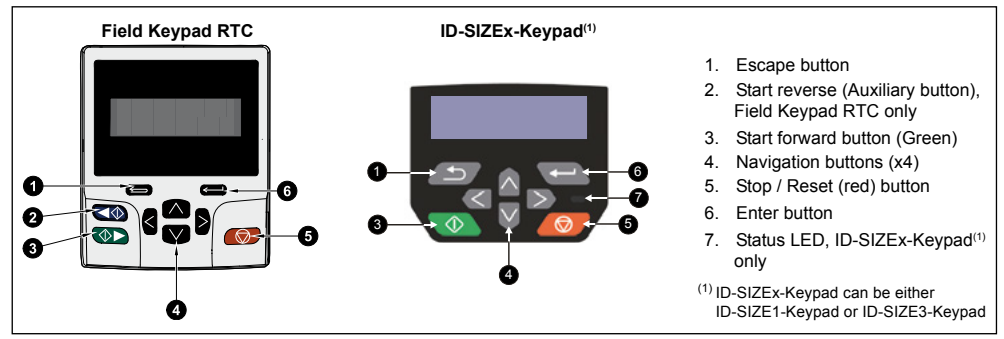

### **4.3.2 - How to read or edit parameters**

By default, only the first 10 parameters of Menu 0 are available. For all Menu 0 parameter access, set Pr **00.010** to Level 2 and for advanced parameter access set Pr **00.010** to All Menus.

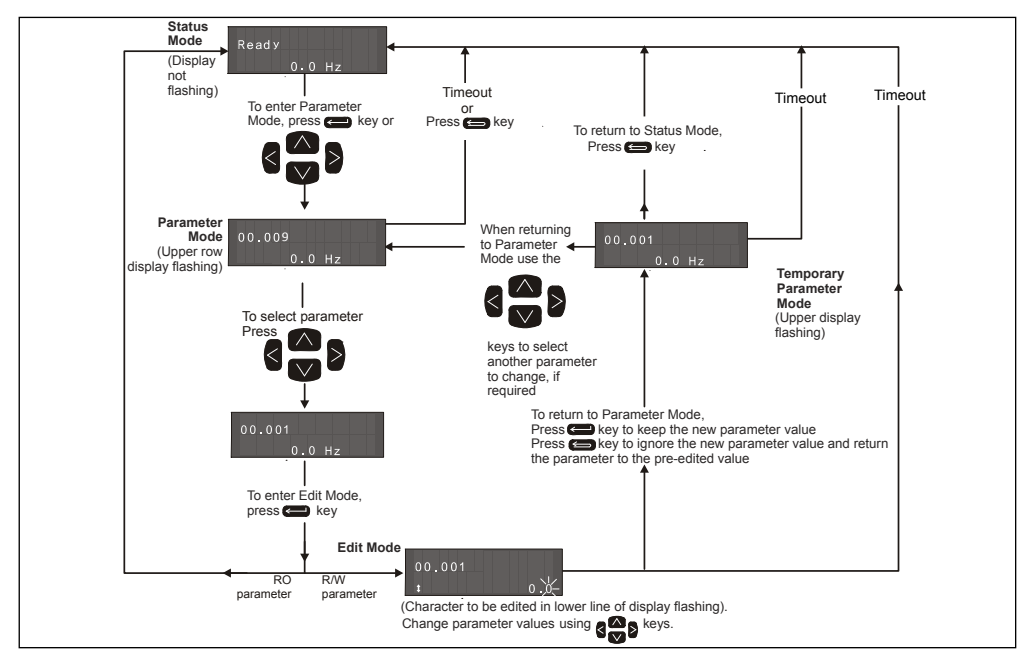

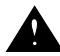

• **The parameter values affect the motor protection and the safety of the system. Do not change parameter values without careful consideration. Incorrect values may cause damage or a safety hazard.**

**• Be aware that some parameters are factory-set, and should not be changed. For more details, please refer to ["Restoring parameter defaults"](#page-30-0).**

### **Editing parameters**

Power-up the Commander ID300/302 and keep the drive disabled during the setting of parameters (terminal 8 or terminals 31 & 34 open).

Then parameters can be adjusted according to the application needs. All Menu 0 parameters are listed in *[section 4.6, page 33.](#page-32-1)*

# **4.3.3 - Navigation and menu structure**

The drive parameter structure consists of menus (0 to 22) and parameters.

The drive initially powers up so that only the first 10 parameters of Menu 0 can be viewed. The left and right navigation buttons can only be used to move between menus if Pr **00.010** has been set to show 'All Menus'.

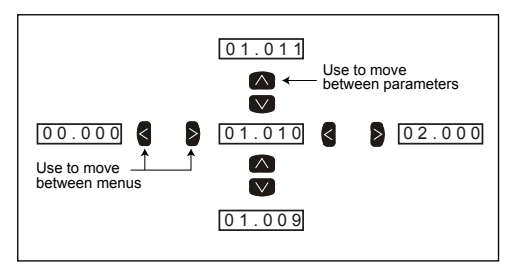

# **4.3.4 - Saving parameters**

When changing a parameter in Menu 0, the new value is saved when pressing the Enter button  $\blacksquare$  to return to parameter view mode from parameter edit mode.

If parameters have been changed in the advanced menus, then the change will not be saved automatically. A save function must be carried out, see the procedure below.

### **Procedure**

- 1. Select 'SAVE' in Pr **mm.000**\*
- 2. Either press the red reset button  $\Box$  of the
- keypad or toggle the reset digital input.

\* Where mm can be any menu number.

# <span id="page-30-0"></span>**4.3.5 - Restoring parameter defaults**

Restoring parameter defaults by this method saves the default values in the drive memory. User security status Pr **00.010** is not affected by this procedure.

### **Procedure**

1. Ensure the drive is not enabled, i.e. drive is in Inhibit state.

- 2. Select 'Reset 50 Hz Defs' in Pr **00.000**.
- 3. Press the red reset button  $\Box$  of the keypad

### NOTE

Motor parameters Pr **00.006** to Pr **00.009** and their relevant advanced parameters (Pr **05.007** to Pr **05.010**) are not affected by this procedure.

**Some parameters of Commander ID300/302 are set at factory to take in account the specificities of the motor, the drive and the options already fitted at factory. This avoids any extra settings for the customer. But if drive default parameter commissioning, the factory preset parameters will be lost and set back to their default value (except the ones of the motor rating). If nevertheless it is necessary to restore parameter default values, it is hardly recommended to set the parameters as the same as already done at factory, see the relevant settings in the table below. This will ensure a correct operation of the brake and a correct protection of the braking resistor.**

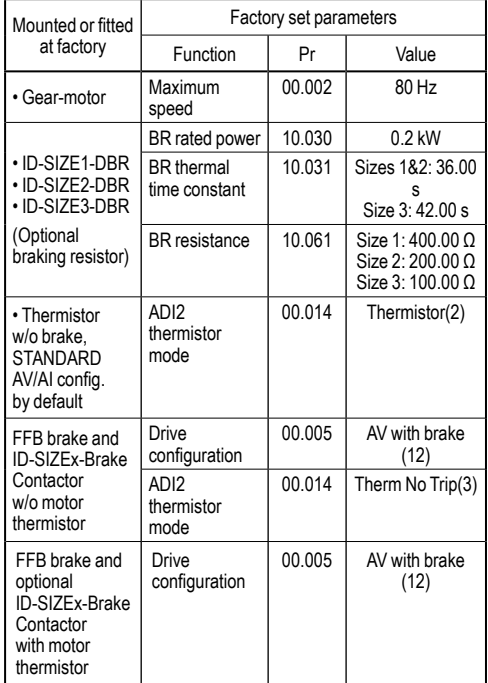

# <span id="page-31-1"></span><span id="page-31-0"></span>**4.3.6 - Quick commissioning with a keypad (from Keypad configuration)**

### **4.3.6.1 - Control connection**

Follow control connection diagrams described in *[section 4.2.1.](#page-27-1)*

# **4.3.6.2 - Quick start-up**

- Make the required power connections (*[section 3.5,](#page-21-1)  [page 22](#page-21-1))* and control connections as indicated above*.*
- Ensure the drive is disabled (terminal 8 or terminals 31 and 34 are open).
- Power up the drive.
- Set Pr **00.005** = Keypad. If the motor has no PTC in the windings, set Pr **00.014** = An/Dig input.
- Close the Enable terminal 8 or the STO terminals 31 & 34
- Give a Run Forward (or Run Reverse if available) command by pressing the dedicated key of the keypad.
- Adjust the frequency reference by pressing the Up key from navigation keys, until the correct speed reference is reached.
- Stopping the motor: press stop key for the motor to stop under ramp control or remove the Enable signal by opening terminal 8 or 31 & 34 and the motor will coast to a stop.

For more details about Keypad or keypad ref configurations, please refer to section 5 of the user and technical guide ref.5512 (www.commanderID300.info).

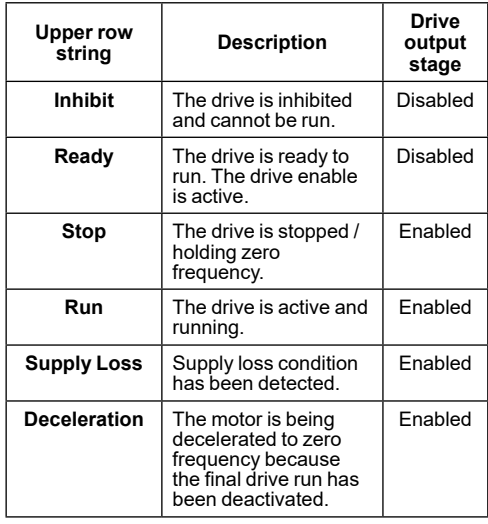

# **4.3.7 - Keypad status indications**

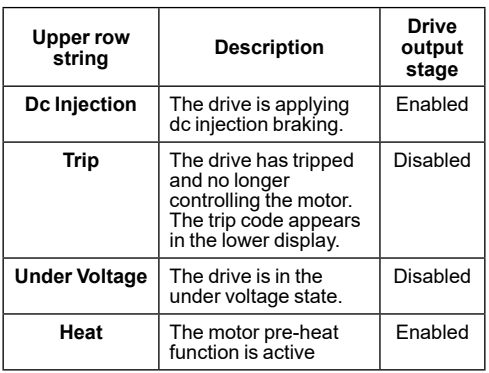

When the drive is in 'trip' condition, the upper row of the display will indicate that the drive has tripped and the lower row of the display will show the trip code. For further information regarding trip codes, refer to *[section](#page-36-3)  [5.2, page 37](#page-36-3)*.

During an 'alarm' condition, the upper row of the display alternates between the drive status (Inhibit, Ready or Run, depending on what is displayed) and the alarm. For further information regarding alarms, refer to *[section 5.3, page 39](#page-38-1)*.

# **4.4 - Quick commissioning with ID-SIZEx-Brake Contactor (from AV with brake configuration)**

See relevant commissioning described in the user and technical guide ref.5512 (section 5).

# **4.5 - Commissioning by using a fieldbus or Modbus RTU**

With a fieldbus netword or Modbus RTU, the user needs to set Pr **06.043**, to enable the use of the control word Pr **06.042**, and the status word Pr **10.040**.

The control word allows the user to command the drive by only setting one parameter (Pr **06.042**, a 15-bit parameter).

The status word allows the user to know drive status information by only reading one parameter (Pr **10.040**, a 15-bit parameter).

For more details, please refer to the user and technical guide ref.5512 (www.commanderID300.info).

# <span id="page-32-1"></span><span id="page-32-0"></span>**4.6 - Basic parameters of STANDARD AV/AI configuration**

Menu 0 is used to bring together various commonly used parameters for basic easy set up of the drive.

All the parameters in Menu 0 appear in other menus (advanced menus) which can provide more precise settings. For more details about Menu 0 parameters or advanced menus, please refer to the user and technical guide ref.5512 or parameter reference guides (html) available on www.commanderID300.info.

By default, only the first 10 parameters of Menu 0 are available. For all Menu 0 parameter access, set Pr **00.010** to Level 2 and for advanced parameter access set Pr **00.010** to All Menus.

# NOTE

- The drive must be disabled during the setting of parameters (terminal 8 or terminals 31 & 34 open).
- Parameters which have no default value are Read-only parameters.

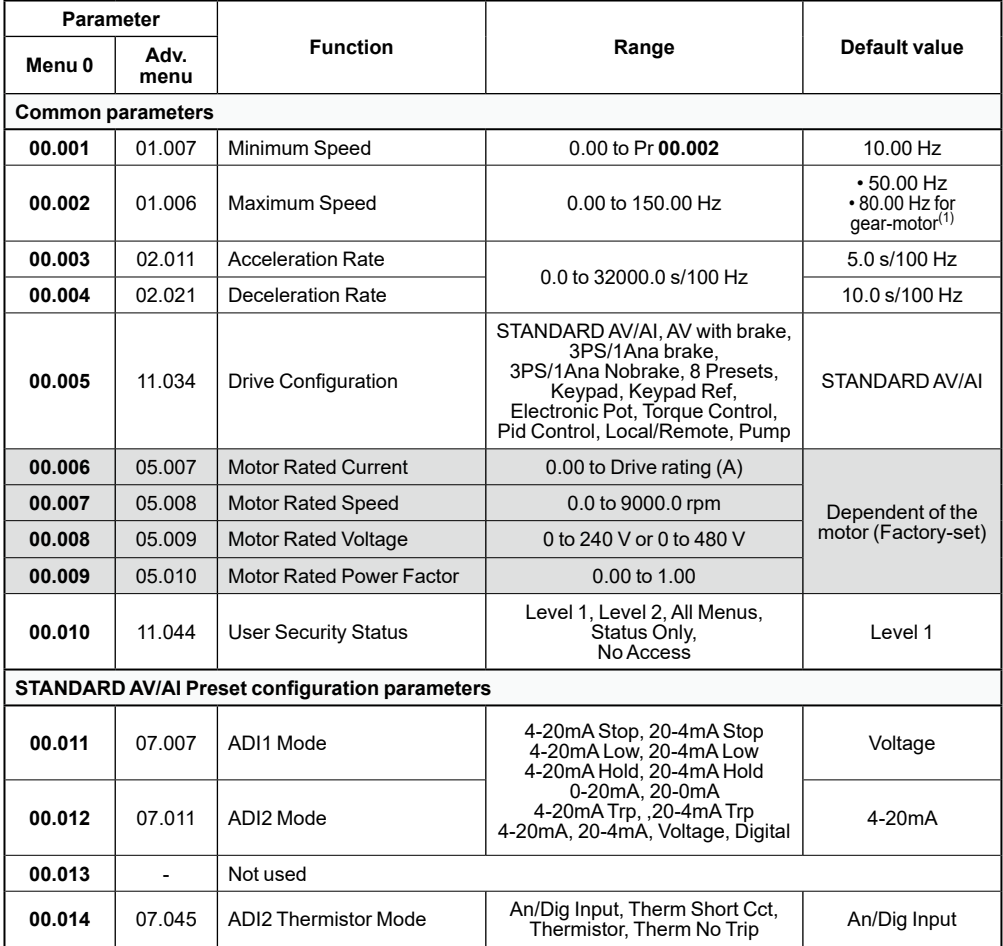

(1) If drive default parameter values are restored, Pr **00.002** is set back to 50.00 Hz, see ["Restoring parameter de](#page-30-0)[faults", page 31](#page-30-0) for more details.

Shows parameters dependent on the motor rating and factory-set.

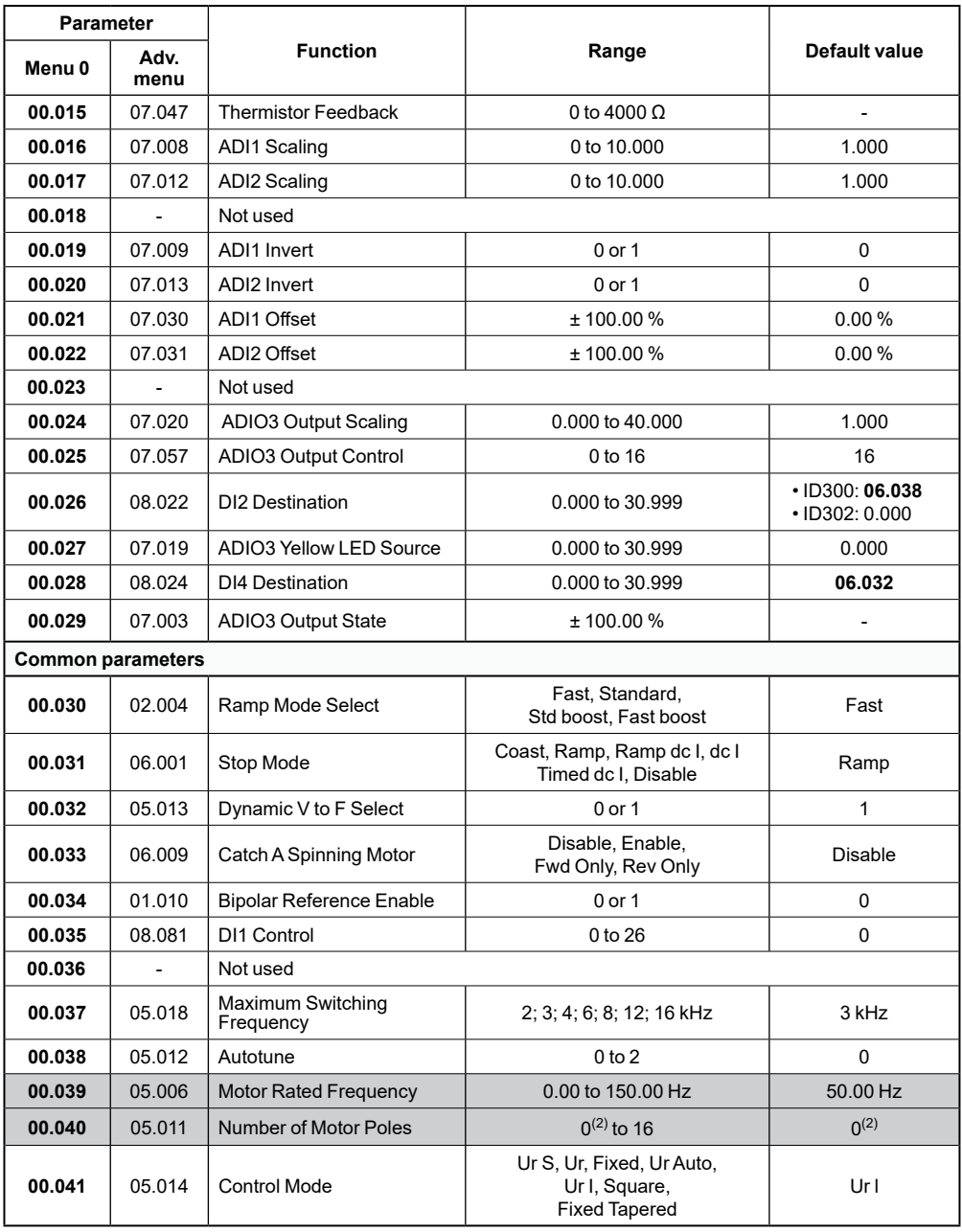

 $(2)$  When the value is 0, the number of motor poles is automatically calculated by the drive.

Shows parameters dependent on the motor rating and factory-set.

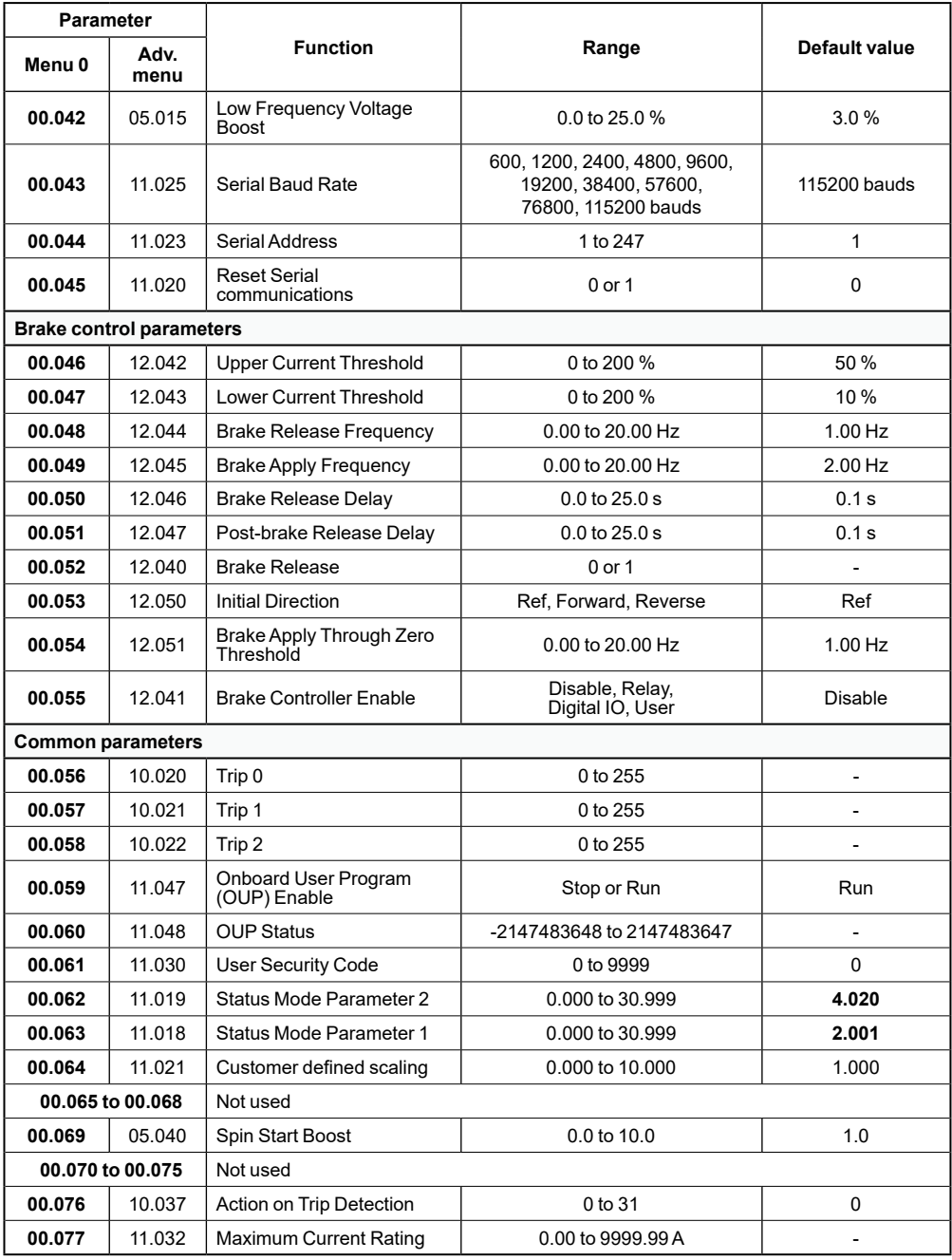

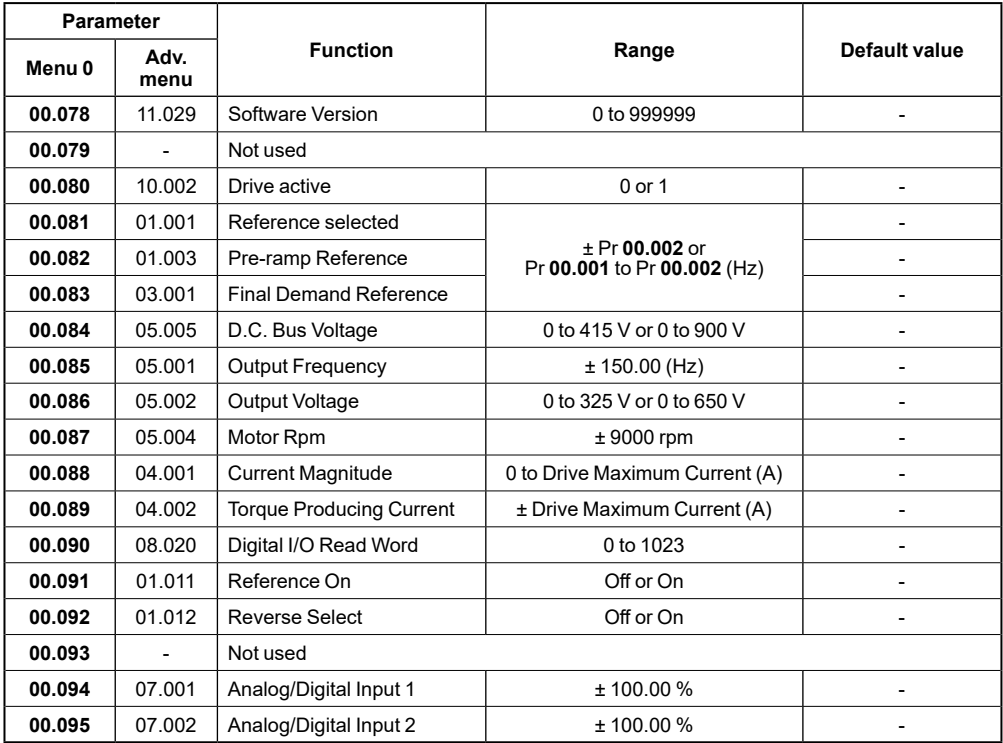

# <span id="page-36-0"></span>**5 - DIAGNOSTICS**

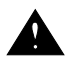

<span id="page-36-2"></span>**Users must not attempt to repair a drive if it is faulty, nor carry out fault diagnosis other than through the use of the diagnostic features described in this chapter. If a drive** 

**is faulty, it must be returned to the supplier of the drive for repair.**

This section only details main trips of the drive. For the complete list of the trips and their explanations, please refer to the user and technical guide ref.5512 (www. commanderID300.info).

If the drive trips on a fault or is in alarm state, a keypad option or "Connect" tool software is needed to view which trip/alarm code it is.

# <span id="page-36-1"></span>**5.1 - LED indications**

If a LED side flange is fitted (ID-RUN-POT-LED-FLANGE, ID-POT-LED-FLANGE or ID-LED-FLANGE options), the LEDs will give indications on the healthy of the Commander ID300/302.

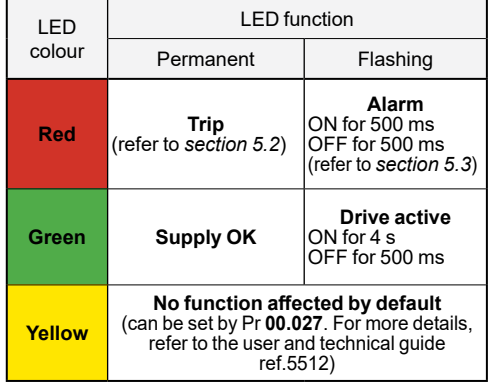

# <span id="page-36-3"></span>**5.2 - Trip descriptions**

The fault can be cleared (reset) by switching off the Commander ID300/302 or by opening/closing the contact of terminal 8-DI2 (ID300) or terminals 31-STO1 & 34-STO2 (ID302). If a keypad option is connected to the drive, press the Stop/reset (red) button.

# **NOTE**

• The table below gives the most common trips. For all trip list, refer to the user and technical guide ref.5512.

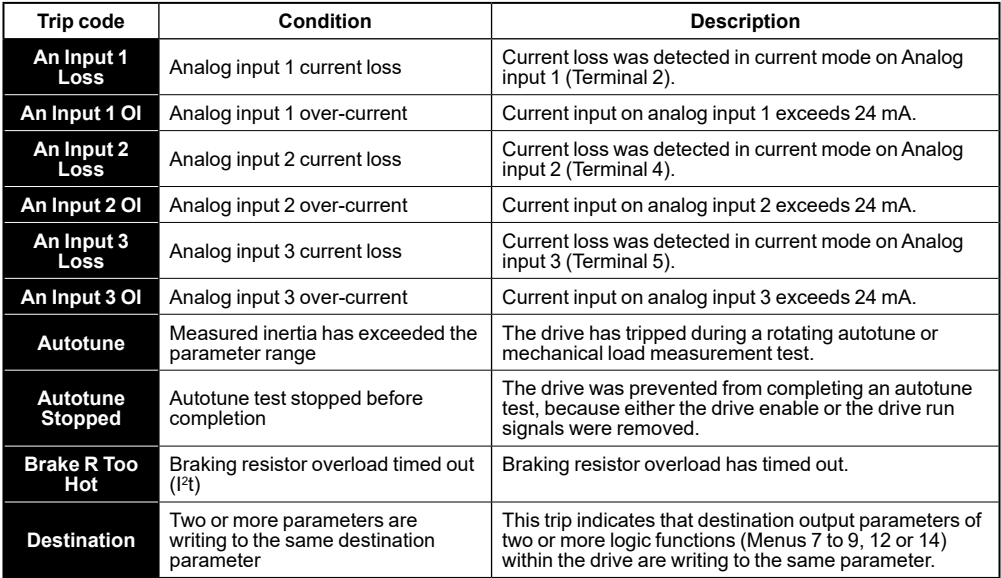

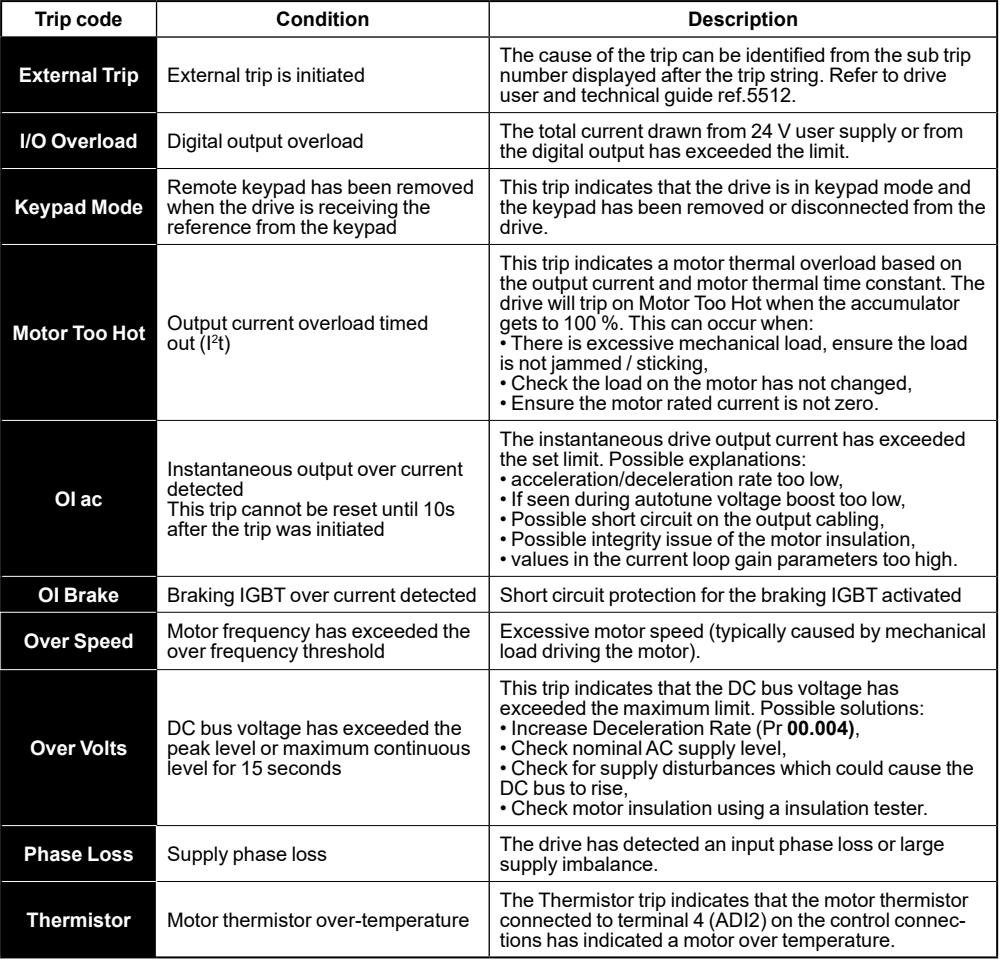

# <span id="page-38-1"></span><span id="page-38-0"></span>**5.3 - Alarm descriptions**

In any mode, an alarm is an indication given from the flashing red LED of the flange option or on the keypad display by alternating the alarm string with the drive status string display. If an action is not taken to eliminate any alarm except "Auto Tune" and "Limit Switch", the drive may eventually trip. Alarms are not displayed when a parameter is being edited.

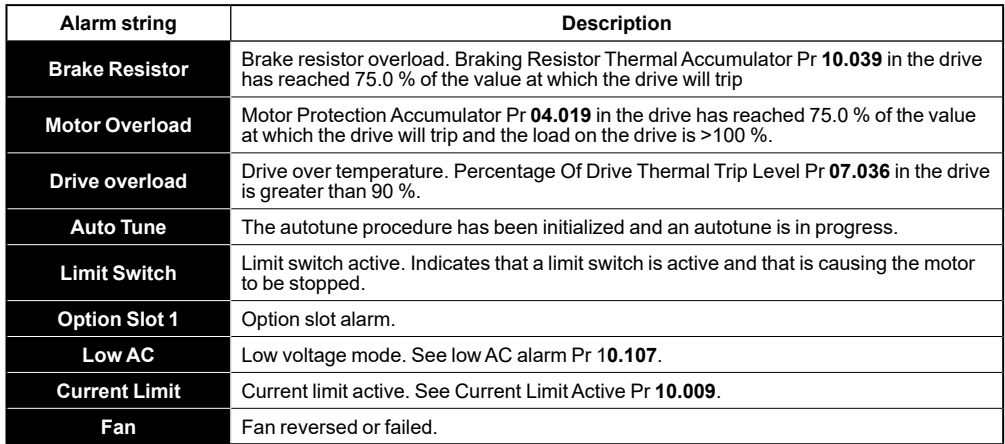

### **ONBOARD PLC AND "MACHINE CONTROL STUDIO" SOFTWARE**

# <span id="page-39-0"></span>**6 - ONBOARD PLC AND "MACHINE CONTROL STUDIO" SOFTWARE**

The drive has the ability to store and execute a 12 kB Onboard PLC user program without the need for additional hardware in the form of an option module.

"Machine Control Studio" programming software powered by CODESYS provides a flexible and intuitive environment for programming automation features. This software offers programming for the Commander ID300/302's onboard PLC.

Machine Control Studio is powered by CODESYS, the leading open software for programmable machine control. The programming environment is fully EN/ IEC 61131-3 compliant, meaning that it is familiar and therefore fast and easy to use for control engineers around the world.

The following EN/IEC 61131-3 programming languages are supported:

- Structured Text (ST)
- Function Block Diagram (FBD)
- Structured Function Chart (SFC)
- Ladder Diagram (LD)
- Instruction List (IL)

Also supported:

• Continuous Function Chart (CFC)

Onboard intelligence

- Programmable Logic Control (PLC) memory: 12 kB
- 1 x Real-time task (16 ms), 1 x Background task

Intuitive IntelliSense functionality helps to write consistent and robust programming, speeding up software development. Programmers have access to a vibrant open-source community for function blocks. "Machine Control Studio" supports customers' own function block libraries, with on-line monitoring of program variables with user defined watch windows and help for on-line change of program, in line with current PLC practices.

To get the file of the "Machine Control Studio" software (free of charge), please refer to: charge), www.commanderID300.info.

# **7 - "CONNECT" SOFTWARE**

"Connect" is a Windows™ based software commissioning / start-up tool. It can manage several drive ranges, including Commander ID300/302. To create your Commander ID300/302 project, use Unidrive M Connect which is a common software. CTScope is also included.

"Connect" can be used for commissioning / start-up and monitoring, drive parameters can be uploaded, downloaded and compared and simple or custom menu listings can be created. Drive menus can be displayed in standard list format or as live block diagrams. It is able to communicate with a single drive or a network.

CTScope is a PC Tool designed to trend/ trace the values of parameters from drives and option module.

#### **"Connect" software system requirements**

• Windows 8, Windows 7 SP1, Windows Vista SP2, Windows XP SP3

• Minimum of 1280 x 1024 screen resolution with 256 colours

• Microsoft.Net Frameworks 4.0 (this is provided in the downloaded file)

• Note that you must have administrator rights to install Connect software.

• The Commander ID300/302 operates at 115200 bauds as standard, however at this speed it is necessary to correctly set the PC to allow the communication with "Connect" software. For the PC to be able to communicate with the drive, the latency time of the PC have to be changed and set to 1ms (instead of 16ms). To help the user, a procedure is available on www.commanderID300.info.

#### **CAUTION**

**This new setting can affect other Comms software, it is then advisable to inform your IT department before making any change.**

To get the file of the "Connect" software (free of charge), please refer to www.commanderID300.info.

### NOTE

• Any previous version of Connect software should be uninstalled before proceeding with the new installation (existing projects will not be lost).

• Before selecting a preset configuration by setting Pr **00.005**, ensure the drive is disabled (open terminal 8 or 31/34) and Connect software is "On line" with the drive (for the auto-configuration to take place correctly).

• An USB/RS485 lead has been designed to connect the drive to laptop computers, and is available from the supplier of the drive (ref. 4500-0096).

• Included within Connect are the Parameter Reference Guides.

• If drive baud rate value is changed from its default value (Pr **00.043(11.025**) at 115200 bauds), Connect software will work correctly but slower. However, if ID-SIZEx-Keypad option is used at the same time, it will no longer be able to communicate with the drive.

# <span id="page-40-0"></span>**8 - TROUBLESHOOTING GUIDE**

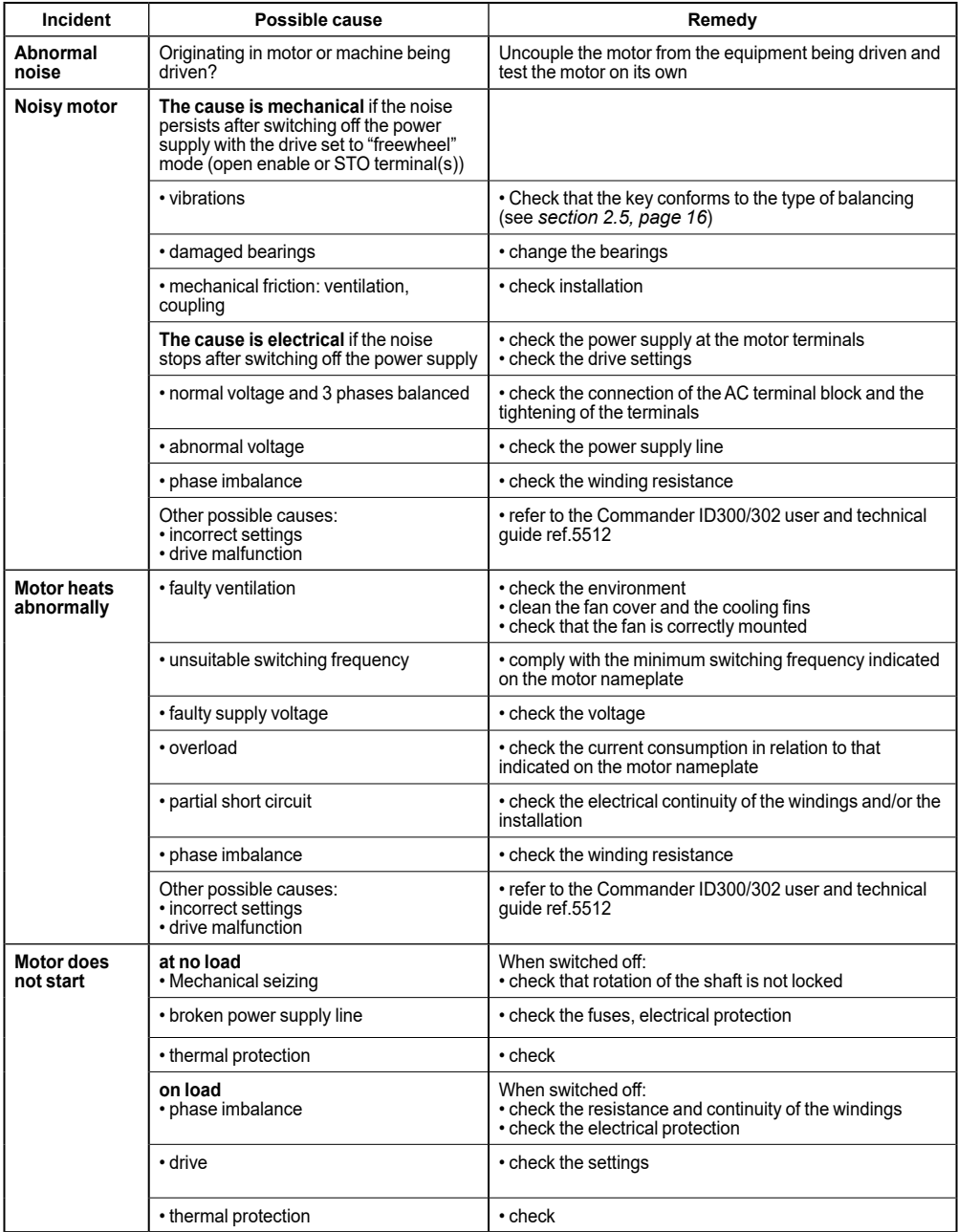

# <span id="page-41-0"></span>**9 - ROUTINE MAINTENANCE**

**• All work relating to installation, commissioning and maintenance must be carried out by experienced, qualified personnel. Before carrying out any work, disconnect and lock the Commander ID300/302 power supply circuit and wait 10 minutes for the capacitors to discharge.**

#### **Checks after start-up**

After approximately 50 hours' operation, check that the screws fixing the motor and the coupling device are still tight. In the case of chain or belt transmission, check that the tension is correctly adjusted.

If the brake wear needs to be checked: measure the air gap to check that it conforms to the maximum authorized dimension (see the "Adjusting the air gap" procedure in section 4.4 ref. 5287 FFB maintenance).

#### **Cleaning**

To ensure the machine operates correctly, remove any dust or foreign bodies which might clog the motor cover grille (and drive fan grille if present), and the motor / drive housing fins.

Precaution: before carrying out any cleaning operation check that the motor is completely sealed (terminal box, drain holes, etc). Dry cleaning (vacuuming or compressed air) is always preferable to wet cleaning.

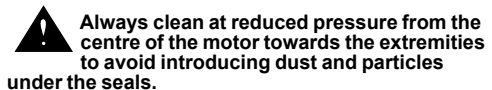

#### **CAUTION**

**• Do not dismantle the Commander ID300/302 while it is still under guarantee, as this would then immediately become null and void. • Certain components which are sensitive to electrostatic discharge may be destroyed simply by touching them. Do not leave any metal object in the connection area, as this could cause a short-circuit.**

#### **Draining off condensation water**

Temperature variations cause condensation to form inside the motor, which must be removed before it adversely affects motor operation. Condensation drain holes, located at the bottom of the motors (bearing in mind their operating position) are sealed with plugs which must be removed and then replaced every six months (if they were not replaced, the motor degree of protection would no longer be maintained). Clean the orifices and plugs before reassembling them.

#### **NOTE**

In conditions of high humidity and significant<br>temperature variations a shorter period is a shorter period recommended. As long as it poses no risk to the motor protection, the condensation drain plugs can be removed.

#### **Bearings**

The permanently greased bearings offer long grease life and therefore lubrication for the lifetime of the machines. The grease life depends of speed of rotation and ambient temperature. For more details, please refer to the motor documentation ref.4850 available on www.leroy-somer.com.

#### **CAUTION**

**For details about motor, gear-motor or FFB brake routine maintenance, please see the relevant documentations available on www.leroy-somer.com.**

# **10 - PREVENTIVE MAINTENANCE FOR FFB BRAKE**

**Before any intervention or operation for preventive or corrective maintenance,**  please, download NECESSARILY **update version of Maintenance guide reference 5287: www.leroy-somer.com.**

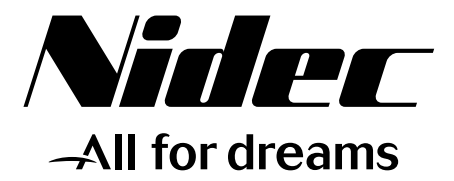

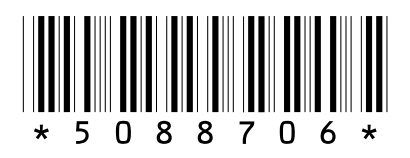

# **LEROY-SOMER**

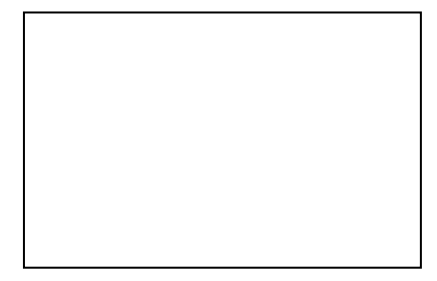

Moteurs Leroy-Somer Headquarter: Boulevard Marcellin Leroy - CS 10015 16915 ANGOULÊME Cedex 9

Limited company with capital of 38,679,664 € RCS Angoulême 338 567 258

www.leroy-somer.com